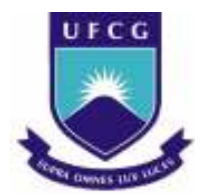

## UNIVERSIDADE FEDERAL DE CAMPINA GRANDE CENTRO DE ENGENHARIA ELÉTRICA E INFORMÁTICA DEPARTAMENTO DE ENGENHARIA ELÉTRICA

## RELATÓRIO TCC

## Refinamento do Mundo Virtual de uma Subestação Elétrica

Disciplina: Projeto de Engenharia Elétrica Período: 2009.2

Aluno: Halisson Rodrigo dos Santos Matrícula: 20221151 Orientadora: Maria de Fátima Q. Vieira, Ph.D.

Campina Grande - PB, Abril de 2010

## **Assinaturas:**

Halisson Radrig 05

Halisson Rodrigo dos Santos **Graduando em Engenharia Eletrica** 

**Maria de Fatima Queiroz Vieira** 

**Orientadora** 

 $\sim$ 

## **Agradecimentos**

Agradeço a Deus toda a força que Ele tem me dado para prosseguir nesta guerra da vida, dando-me as alegrias das vitórias e as lições das derrotas;

Agradeço a minha esposa e filhos e a todos os meus familiares que sempre me apoiaram nas dificuldades, me incentivando a continuar seguindo a trilha na direção do sucesso;

Agradeço à equipe de Operadores da Subestação Campina Grande II - SE CGD, pelo apoio dado por várias vezes, com informações necessárias ao desenvolvimento deste trabalho, além da disponibilidade em realizar os testes e de permutar os turnos sempre que precisei;

Agradeço à equipe da Coordenação de Graduação em Engenharia Elétrica e em especial à Professora Fátima pela paciência dedicada e pelos bons serviços prestados na orientação e encaminhamento deste graduando até o nível profissional.

## Sumário

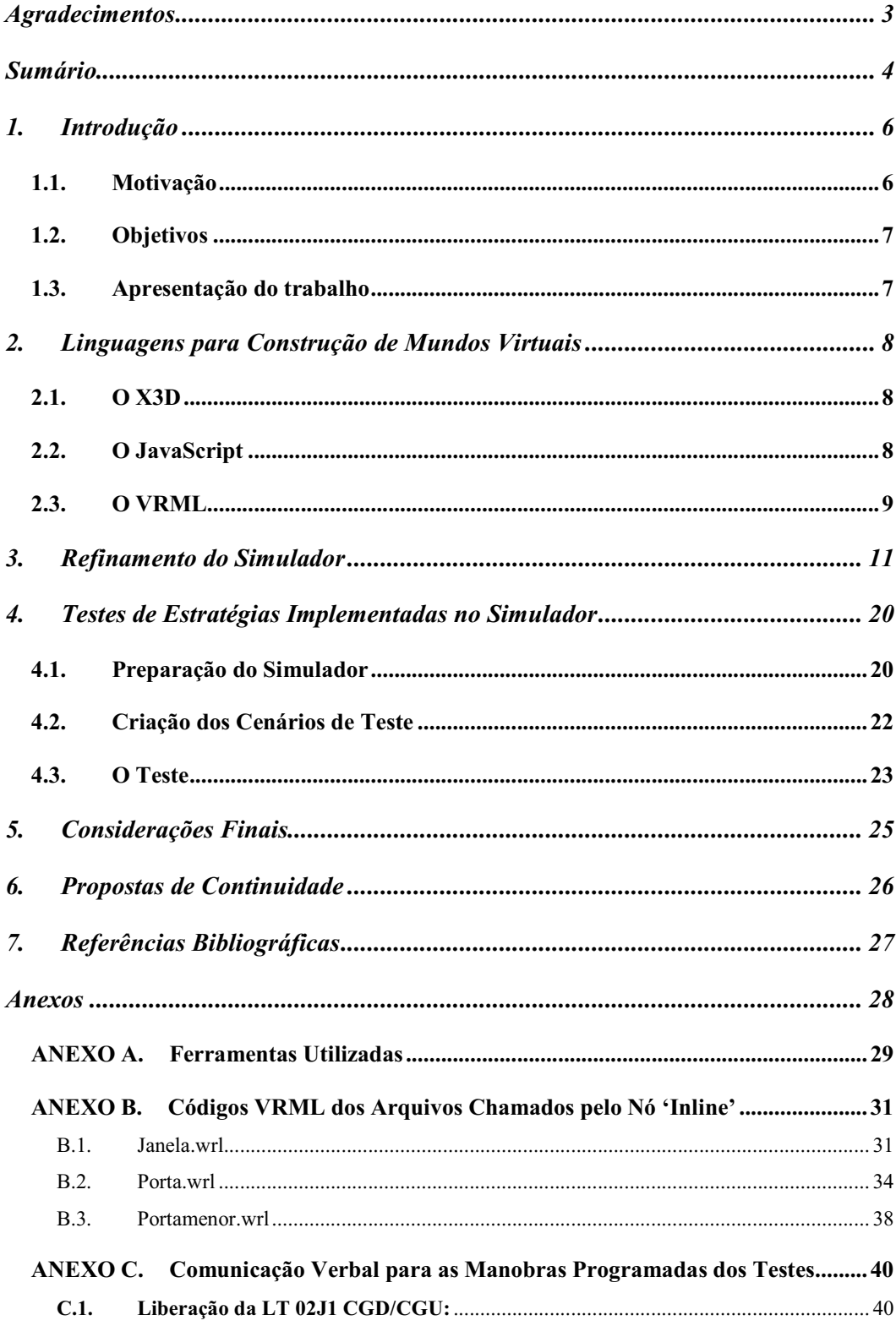

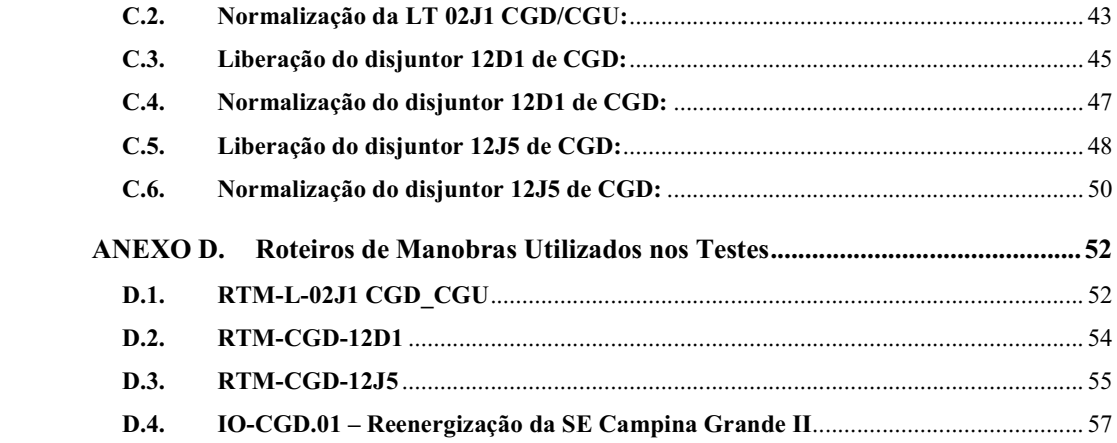

## 1. Introdução

#### 1.1. Motivação

Visando auxiliar no treinamento de operadores das empresas de transmissão e distribuição de energia elétrica, principalmente dos recém efetivados, foi criado o projeto de um simulador em realidade virtual que representasse o ambiente de uma subestação, onde seria possível a realização de manobras em equipamentos da mesma forma como são no ambiente real da subestação.

Este trabalho também tem grande importância para a reciclagem dos conhecimentos dos operadores, uma vez que na configuração atual do SEP (Sistema Elétrico de Potência) existem cada vez menos desligamentos programados e quando estes ocorrem, as empresas do setor são cobradas por indisponibilidade do circuito ou equipamento, o que já é considerado um dos produtos finais da indústria de energia elétrica.

Assim, o operador tem hoje menos condições de visualizar o efeito de suas ações nos equipamentos e no SEP que há alguns anos, quando se podia liberar um equipamento ou LT (Linha de Transmissão) para treinamentos.

Construído o ambiente virtual do simulador, foram realizados alguns testes, feito melhorias sugeridas pelos próprios operadores e implementado uma representação no mundo virtual da IHM (Interface Homem-Máquina) que contém o software supervisório e a interação deste com o ambiente já criado para a sala de comando da subestação Campina Grande II (CGD) da Chesf, que consiste dos painéis de comando, de onde os operadores realizam as manobras nos equipamentos de pátio, como disjuntores e chaves seccionadoras, e monitoram as leituras de corrente, tensão e potência referente a cada equipamento ou LT.

Entretanto, esta versão do simulador ainda não possuía elementos que poderiam tornar o mundo virtual mais realístico como, por exemplo, som ambiente, alvenaria da sala, móveis, luminárias, janelas, portas, entre outros. Também não havia representação de sinalizações, alarmes e mudança na indicação dos medidores, que representassem a realidade no momento de uma manobra programada ou contingencial.

Verificou-se que alguns painéis do mundo virtual estavam com a nomenclatura divergindo em relação aos do mundo real e que o nome de alguns nós e de alguns sensores utilizados poderiam ser modificados, de forma a melhorar a sua associação a um determinado painel, facilitando na realização de modificações de seus parâmetros, quando necessário.

#### 1.2. Objetivos

Os objetivos deste trabalho de conclusão de curso são realizar as melhorias no tocante aos itens observados anteriormente, tornando o ambiente virtual o mais próximo possível do ambiente real da sala de comando da subestação da Chesf. Para isto, foi necessário o estudo da linguagem de programação utilizada para a construção do simulador e de suas ferramentas, outras linguagens para construção de mundos virtuais que poderiam ser utilizados, melhores visualizadores para a descrição do simulador e a aquisição de informações que poderiam ser utilizadas na implementação destas melhorias, como arquivos de áudio, fotos, desenhos e atualizações realizadas no ambiente desde a última versão do simulador.

#### 1.3. Apresentação do trabalho

Nos itens que seguem, serão apresentadas algumas linguagens utilizadas para construção de mundos virtuais e o projeto do simulador, as modificações realizadas no simulador para tornar o mundo virtual mais próximo do mundo real, a preparação de cenários no simulador para testes de estratégias contra incidência de falha humana na realização de manobras, as considerações finais e sugestões de melhorias para próximas versões.

## 2. Linguagens para Construção de Mundos Virtuais

Antes de realizar os trabalhos propostos para o simulador, foi feito um estudo sobre construção de mundos virtuais, onde foram pesquisados conhecimentos básicos de X3D e de JAVA Script e também um estudo mais aprofundado na linguagem VRML, que é a linguagem em que foi construído o simulador.

#### 2.1. O X3D

Todo o desenvolvimento da tecnologia de visualização de dados em um plano tridimensional evoluiu a partir da especificação em VRML (Virtual Reality Modeling *Language*) até chegar ao atual X3D.

O X3D é uma linguagem de padrão aberto para descrição de cenários tridimensionais, com a capacidade de representar objetos e realizar a comunicação entre estes cenários, podendo utilizar para isto vários formatos de arquivo, entre os quais o mais frequente é o XML (*Extensible Markup* Language), pois o formato XML permite uma melhor interação com a web e incorpora novas tecnologias de forma mais estruturada.

No X3D existe suporte para gráficos 3D, transformações geométricas, texturas, iluminação, aceleração de hardware, materiais, além de permitir o uso de temporizadores em animações e interpoladores, navegação com recurso de colisão e pontos de vista, utilizando até mesmo teclado e mouse como periféricos de entrada, conforme o caso.

#### 2.2. O JavaScript

Com um script, pode-se mudar dinamicamente um cenário aumentando a interatividade com o usuário, através de efeitos especiais criados como sub-rotinas.

O JavaScript é uma linguagem de programação relativamente simples e prática de se utilizar, associando muitas vezes rapidez e leveza em suas aplicações. Sua utilização é muito difundida em aplicações web, onde contribui para tornar as páginas mais dinâmicas, com objetos que mudam de cor e se movimentam, e para tornar os ambientes virtuais mais interativos através da execução de instruções em resposta às ações dos usuários.

Uma grande vantagem do JavaScript é a redução do tráfego de rede, pois com ele as tarefas mais simples são executadas localmente. Desta forma, em aplicações web, não é necessário que o servidor execute todas as tarefas e retorne o resultado ao browser. O próprio browser tem a capacidade de manipular algumas tarefas localmente com menor tempo de resposta.

#### **2.3. O VRML**

O VRML (Virtual Reality Modeling Language) inicialmente foi criado com o objetivo de apresentar a realidade virtual no ambiente de internet. É uma linguagem independente de plataforma que permite descrever objetos em três dimensões, combinando-os em cenários ou ambientes virtuais, onde se pode interagir com os mesmos por meio de física de movimento, animação ou mesmo participação multiusuária em tempo real, já que a interação com o ambiente virtual compartilhado pode ser realizada pela web de qualquer parte do mundo.

Na década de 80, com a explosão da internet norte-americana, iniciou-se a busca pelo desenvolvimento não apenas da simulação de um ambiente convincente, mas de uma experiência virtual interativa verdadeira entre os usuários de uma rede. Em 1989, Tim Berners-Lee criou a WWW, que embora tivesse essencialmente uma interface gráfica para internet e envolvesse apenas gráficos em duas dimensões, configurou-se no primeiro passo na direção da criação da linguagem VRML. Buscava-se então, a imersão do usuário em um ambiente tridimensional interativo no qual as informações fossem absorvidas através de todos os sentidos.

Em 1992, foi introduzido o *toolkit* gráfico Inventor, da Silicon Graphics, que na época não era cogitado para o desenvolvimento de gráficos 3D para a internet, mas o formato de arquivo do Inventor formaria a base sobre a qual toda a especificação de VRML seria fundamentada. A estrutura do cenário e a descrição de objetos eram os conceitos principais do Inventor, permitindo o desenvolvimento de aplicações 3D interativas de maneira rápida e eficiente, que são qualidades essenciais em aplicações de internet.

Um ano e meio depois que a Silicon Graphics lançou do Inventor, iniciou-se o desenvolvimento de uma linguagem que combinasse a descrição de cenários em três dimensões com os *hyperlinks* da internet, como o HTML, mas para realidade virtual. Esta linguagem ficou conhecida como VRML, que inicialmente significava Virtual Reality Markup Language, mas depois teve o termo Markup substituído por Modeling, para ser mais coerente com os objetivos da criação desta linguagem.

A primeira versão de VRML foi apresentada em 1994 e permitia a criação de mundos virtuais com comportamento interativo muito limitado, pois os arquivos descreviam ambientes constituídos de objetos que podiam conter ligações (hyperlinks) com outros mundos, mas que não tinham resposta em tempo real às ações do usuário, como seria se o sistema fosse realmente interativo.

A versão 2.0 já traz inovações que prometem revolucionar o modo como as pessoas acessam as informações na web, como a adição de comportamento aos cenários 3D, pois na primeira versão as cenas são estáticas e não mudam com o passar do tempo. Da mesma forma que Java está sendo utilizada em páginas HTML mais dinâmicas e interativas, com VRML pode-se permitir que objetos se movam no ambiente virtual e respondam aos eventos disparados pelos usuários ou eventos temporais, possibilitando a adição de filmes e som, tornando o ambiente virtual mais realista.

Para se descrever um objeto em VRML, como uma esfera por exemplo, pode-se utilizar um editor de textos comum, onde estarão todas as características do objeto, como cor, sombreamento, etc., e salvar este arquivo com a extensão '.wrl', extensão dos arquivos VRML. Ele não precisará ser compilado e nem executado.

Um mundo VRML pode ser visualizado tanto na internet quanto localmente através da utilização de um *browser* VRML, que lê os arquivos '.wrl', interpreta sua sintaxe, constrói o mundo virtual 3D e mostra este mundo em uma página da *web*. O *browser* também possibilita ao usuário, andar pelo mundo virtual, interagir com os seus objetos, iniciar animações e ouvir efeitos sonoros.

No caso específico deste projeto, esta linguagem foi utilizada de forma a inserir no mundo virtual que representa uma subestação de operação de energia, sons e imagens que tornaram o ambiente mais próximo do existente no mundo real.

## 3. Refinamento do Simulador

O ambiente representado pelo simulador é a sala de comando da subestação de energia Campina Grande II, da Chesf, localizada em Campina Grande, da qual já existia a descrição de um mundo virtual, porém com a representação apenas dos painéis de comando e do piso, como pode ser visto na figura 1.

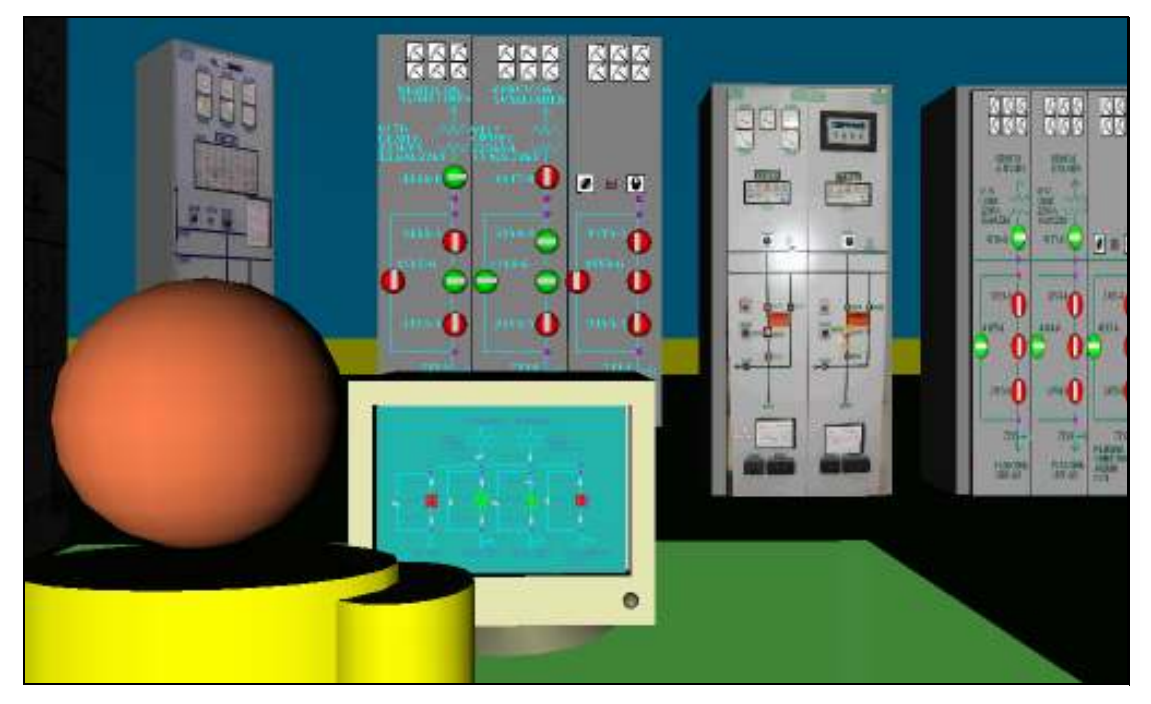

Figura 1 - Representação existente no início do projeto.

A arquitetura do simulador, que pode ser vista na figura 2, foi construída em duas camadas, a Camada do Motor de Simulação, que é composta de modelos construídos em rede de Petri Colorida (CPN), representando a planta do sistema elétrico, a interface de operação via controle supervisório e a interface de operação via painéis, e a Camada de Visualização, implementada em VRML.

Os modelos CPN se comunicam entre si e com a camada de visualização. A comunicação entre os modelos ocorre pela troca de mensagens, utilizando o protocolo TCP/IP através da biblioteca COMMS/CPN. A Figura 3 ilustra a arquitetura da biblioteca e sua relação com o Design/CPN e o protocolo TCP/IP. Para a comunicação entre o modelo VRML e a biblioteca COMMS/CPN são utilizadas classes JAVA que tratam as mensagens que são recebidas da COMMS/CPN, bem como das mensagens que são enviadas do modelo VRML para a COMMS/CPN.

Esta comunicação oferece flexibilidade na construção dos componentes do simulador, os quais podem estar fisicamente distribuídos (residir em máquinas distintas) e serem executados sob diferentes sistemas operacionais.

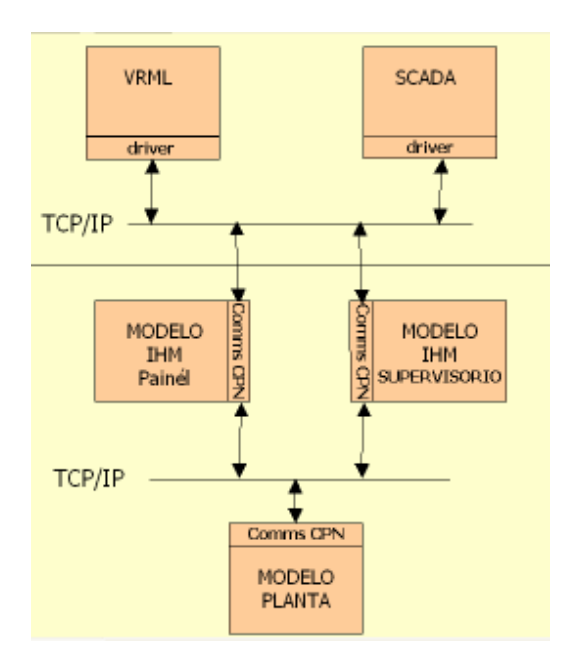

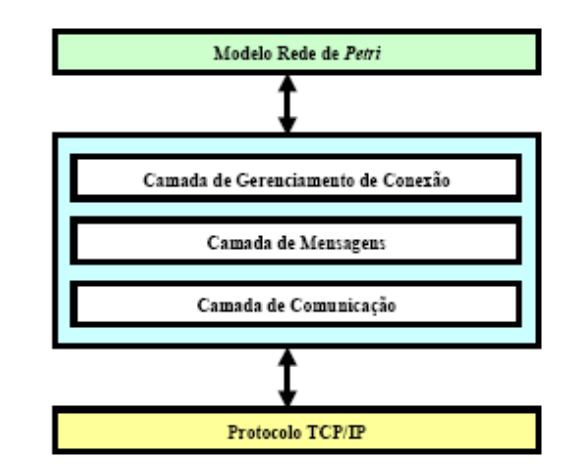

Figura 3 - Arquitetura da Biblioteca COMMS/CPN.

Figura 2 – Arquitetura do Simulador.

O refinamento do simulador tinha então o objetivo de tornar o ambiente virtual existente mais realista através da adição de paredes, portas, janelas e sons do ambiente, além da melhoria na visualização e codificação dos painéis, de forma a tornar sua representação mais próxima do seu equivalente no mundo real, e adicionar animação nos medidores e quadros anunciadores de alarmes de cada painel.

Para conseguir complementar a descrição do mundo virtual existente, foi necessário o estudo detalhado da programação em VRML, para entender o que já estava sendo simulado e adicionar os nós necessários nos locais corretos da descrição, para uma programação mais estruturada e uma melhor compreensão do código em uma pesquisa futura.

Um nó é um conjunto de especificações que determinam as características fundamentais de cada objeto de um arquivo VRML e programa alguma funcionalidade para este objeto. A lista de todos os possíveis nós é apresentada na Tabela I. Cada nó contém uma lista de atributos, armazenando valores que definem parâmetros para suas funções.

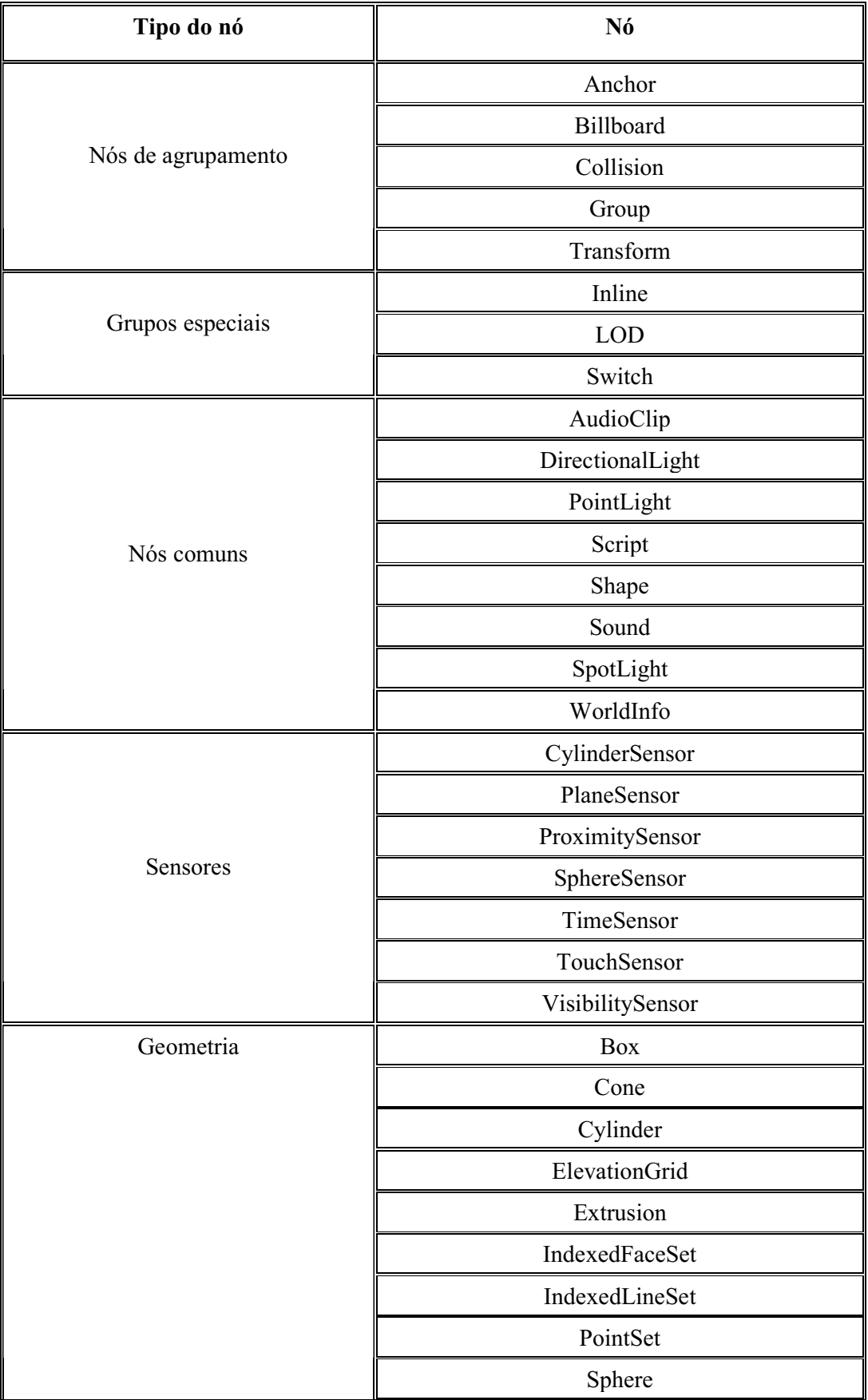

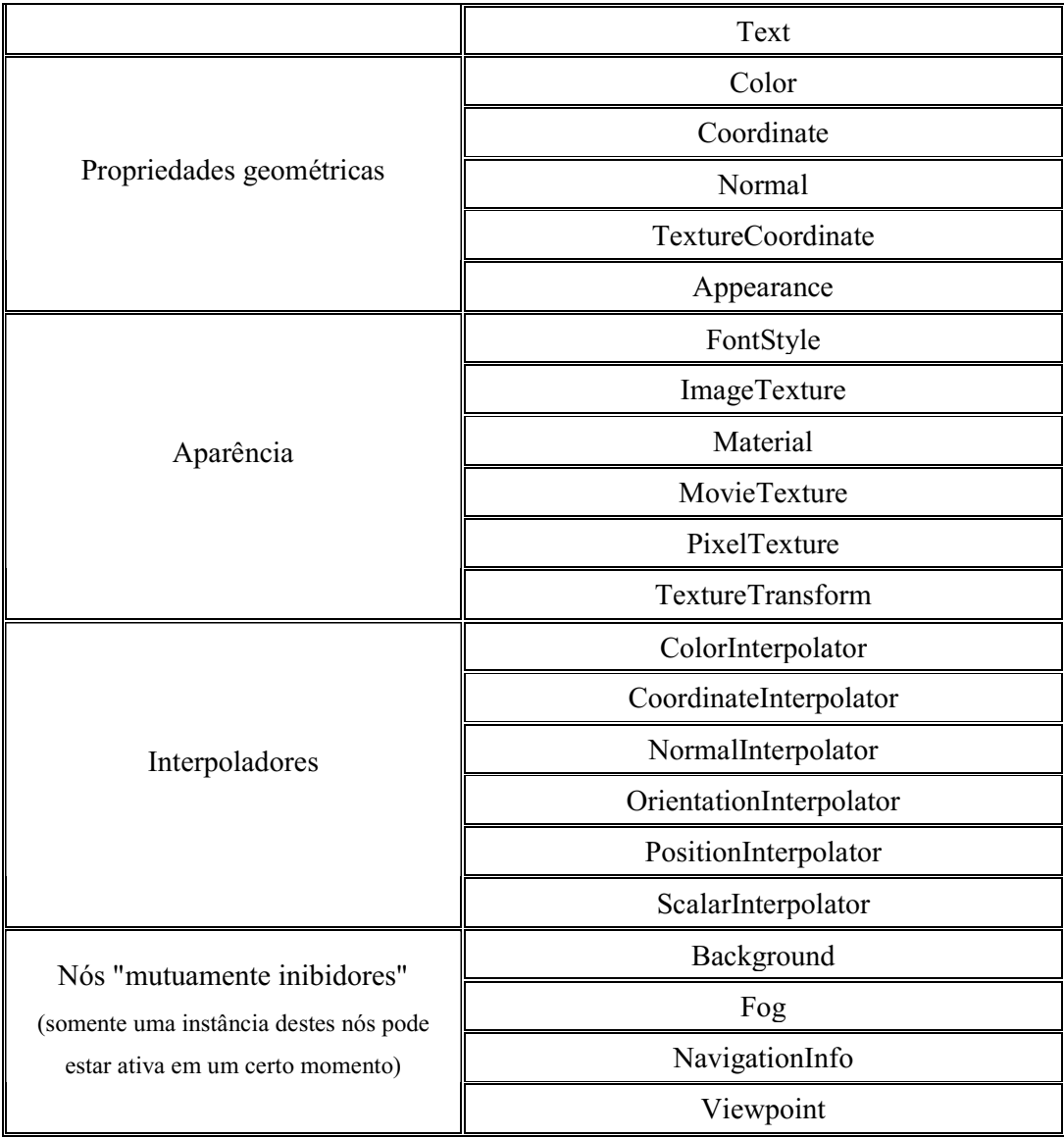

#### Tabela I - Tipos de nó.

Todos os objetos construídos em VRML utilizam o nó 'Shape', que é um bloco utilizado para definir os atributos do objeto, como a aparência e a geometria.

Utilizando os nós de geometria e seus respectivos atributos e parâmetros foi feita a descrição das paredes, portas e janelas, não deixando de representar características como transparência dos vidros e efeitos de reflexão de luz, quando incidente sobre o alumínio das esquadrias. Para as janelas e algumas portas, foi feita a descrição do objeto em um arquivo '.wrl', específico e utilizado o nó 'Inline' que tem como parâmetro a URL do arquivo que se deseja utilizar, sendo necessário apenas posicionar o objeto no local adequado no mundo virtual, através das suas respectivas coordenadas.

```
#VRML V2.0 utf8
Transform {
           translation 0 0 0 #31.25<br>rotation 0.0 1.0 0.0 0.0
           children [
                 Shape{
                       equal appearance {<br>material DEF WinGlass Material {<br>diffuseColor 0.5 0.5 1.0<br>specularColor 0.3 0.3 0.3<br>transparency 0.7
                                   P,
                       P
                       geometry Box {size 15 10 0.05 }
            J
      \mathcal{Y}Transform {<br>translation -7.2500<br>rotation 0.01.000.00Shape<sup>{</sup>
                       appearance DEF Aluminum Appearance {
                             material Material {
                                        diffuseColor 0.3 0.3 0.5
                                         specularColor 0.7 0.7 0.8
                                         shininess 0.1
                                   P
                       }
                       geometry Box {size 0.5 10 0.15 }
           \lceil\}Transform {<br>translation 7.25 0 0
           rotation
                             0.0 1.0 0.0 0.0children [
                 Shape{
                       appearance USE Aluminum Appearance<br>geometry Eox (size 0.5 10 0.15 }
                       В
            J
      \mathcal{Y}Transform {
            translation -3.75 0 0
                            0.01.00.000.0rotation
           children [
                  Shape{
                       appearance USE Aluminum Appearance<br>geometry Rox (size 0.5 10 0.15 }
            J
      \mathcal{Y}Transform<sub>(</sub>
           translation 3.75 0 0<br>rotation 0.0 1.0 0.0 0.0
           children [
                 Shape<sub>1</sub>appearance USE Aluminum Appearance
                       geometry Box {size 0.5 10 0.15 }
            \mathbf{1}\mathcal{Y}Transform {
            translation -0.26 -1.00.0\ 1.0\ 0.0\ 0.0rotation
           children [
```
O código do arquivo que descreve um objeto, janela por exemplo, é mostrado a seguir:

Shape<sup>{</sup> appearance USE Aluminum Appearance<br>geometry Box (size 0.5 8 0.15 }  $\,$   $\,$  $\mathcal{P}$ Transform { translation 0.26 -1 0  $0.0 1.0 0.0 0.0$ rotation children [ Shape{ appearance USE Aluminum Appearance geometry **Box** {size 0.5 8 0.15 } -1  $\mathcal{P}$ Transform { translation  $0 -4.75 = 0$  $0.01.000.00.0$ rotation children [ Shape: appearance USE Aluminum Appearance<br>geometry **Rox** (size 15 0.5 0.15 )  $\mathbf{I}$  $\mathcal{Y}$ Transform { translation 0 2.75 0  $0.0 1.0 0.0 0.0$ rotation children [  $Shape\{$ --<br>appearance USE Aluminum Appearance<br>geometry Box (size 15 0.5 0.15 } J }<br>Transform {<br>`````````` translation 0 4.75 0  $0.0 1.0 0.0 0.0$ rotation children [ Shape{ --<br>appearance USE Aluminum Appearance<br>geometry Box (size 15 0.5 0.15 } J 3 ı

Este código foi salvo com o nome 'janela.wrl' e utilizado na descrição do mundo virtual diversas vezes, através de chamadas do nó 'Inline' para o endereço do arquivo, alterando a localização do objeto dentro do mundo virtual, de modo a replicá-lo nas posições adequadas.

A parte do código principal onde foi realizada esta descrição é mostrada abaixo:

```
Transform {
 translation -16.75 2.7 60
 children [
   Inline
    url ["janela.wrl"]
   λ
 \mathbf{I}Þ
Transform {
```
translation  $-0.75$  2.7 60 children [ Inline url ["janela.wrl"]  $\overline{\mathbf{r}}$  $\begin{array}{c} \end{array}$ I} Transform { translation 15.25 2.7 60 children [ Inline( url ["janela.wrl"]  $\rightarrow$  $\mathbf{I}$  $\mathbf{\}$ Transform {<br>translation 31.25 2.7 60 children [ Inline{ url ["janela.wrl"] P,  $\,$   $\,$ Þ Transform { translation 75 2.7 -0.97<br>rotation 0.0 1.0 0.0 1.57 children [ Inline{ url ["janela.wrl"]  $\}$ J  $\mathcal{E}$ Transform {<br>translation 75 2.7 15.96 rotation 0.0 1.0 0.0 1.57 children [ Inline( url ["janela.wrl"]  $\mathcal{P}$  $\,$   $\,$   $\,$  $\mathcal{F}$ Transform { translation 75 2.7 32.89<br>rotation 0.0 1.0 0.0 1.57 children [ Inline{ url ["janela.wrl"] P,  $\mathbf{I}$  $\mathcal{F}$ Transform { translation 75 2.7 49.82<br>rotation 0.0 1.0 0.0 1.57 children [ Inline{ url ["janela.wrl"] 3  $\mathbf{I}$  $\mathcal{F}$ 

Da mesma forma que as janelas, foram adicionadas ao mundo virtual as portas da sala de comando. Os argivos referentes a descrição da janela e das portas estão no mesmo diretório que a descrição do ambiente e por isso é necessário apenas o nome do arquivo endereçado e não toda a localização do mesmo.

A aplicação de um som ambiente foi possível a partir de um arquivo de áudio gravado na subestação de energia e do nó 'Sound', que tem como parâmetros a localização e a intensidade da fonte sonora, como descrito no código a seguir:

maxFront 100<br>priority 0 Shape { appearance Appearance {<br>material Material<br>{emissiveColor 1 0 0}}<br>geometry Sphere{radius 0} -3  $\mathbf{I}$  $\mathbf{I}$  $\mathcal{F}$ 

Para a implementação de alarmes foi utilizado o mesmo procedimento, porém enquanto para o som ambiente não há necessidade de se definir um início para a execução do arquivo de som, no caso dos alarmes a execução do som está associada a sensores que disparam os eventos de tocar o som do alarme e sinalizar no respectivo painel.

Quando era simulado um evento qualquer no mundo virtual, que tinha um determinado gatilho para acionar um alarme, o sensor que era utilizado como gatilho era também utilizado para acionar a animação dos respectivos medidores, indicando mudança no estado do equipamento associado àquele painel do mundo virtual. Esta animação é feita a partir da sobreposição de imagens, onde a imagem do medidor que indica uma determinada grandeza passa a ser substituída, ou sobreposta, por outra imagem do mesmo medidor marcando outro valor. Um trecho do código exemplificado o que foi explicado é mostrado a seguir:

```
#mostrador de corrente 12D1
   Group{<br>children [
          DEF_mostrador12D1correnteativo Transform {
                  mostrador12D1correnteativo iransiorm {<br>translation 7.55 5.9 37.695<br>children Shape {<br>exture DEF texturalcorrente ImageTexture {url "./Imagens_novas/CGD 002.JPG"}<br>appearance Appearance {texture DEF texturalcorrente ImageText
                                     geometry Box {size 1.2 1.2 0.01}
         \, \,\,1\,}<br>
Croup{<br>
children [<br>
nostrador12D1correntezerado Transform {<br>
DEF mostrador12D1correntezerado Transform {<br>
translation 7.55 5.9 37.8<br>
children Shape {<br>
material Material {}<br>
naterial Material {}
                                                                                                 \label{lem:main} \begin{minipage}[c]{0.9\linewidth} \textbf{ImageTexture} $\{ \texttt{url} \texttt{ " ./Imagens\_novas/CGD 001. JPG" } \} \end{minipage}geometry Box {size 1.2 1.2 0.01}
                  - 3
         - 3
   \mathbf{I}
```
Observe que as imagens inseridas no mundo virtual são fotos, para tornar as imagens mais reais, e são aplicadas aos objetos do ambiente através do nó 'ImageTexture', que aplica uma textura, indicada pela sua URL, sobre o objeto descrito no mesmo nó 'Shape'.

Desta forma, a representação da sala de comando da subestação de energia em um ambiente virtual, foi adquirindo cada vez mais características que a aproximava da estrutura física que existe realmente.

Uma representação do ambiente virtual onde já existiam as paredes, teto, textura no chão semelhante ao piso da sala de comando real, portas e janelas é mostrada na figura 2.

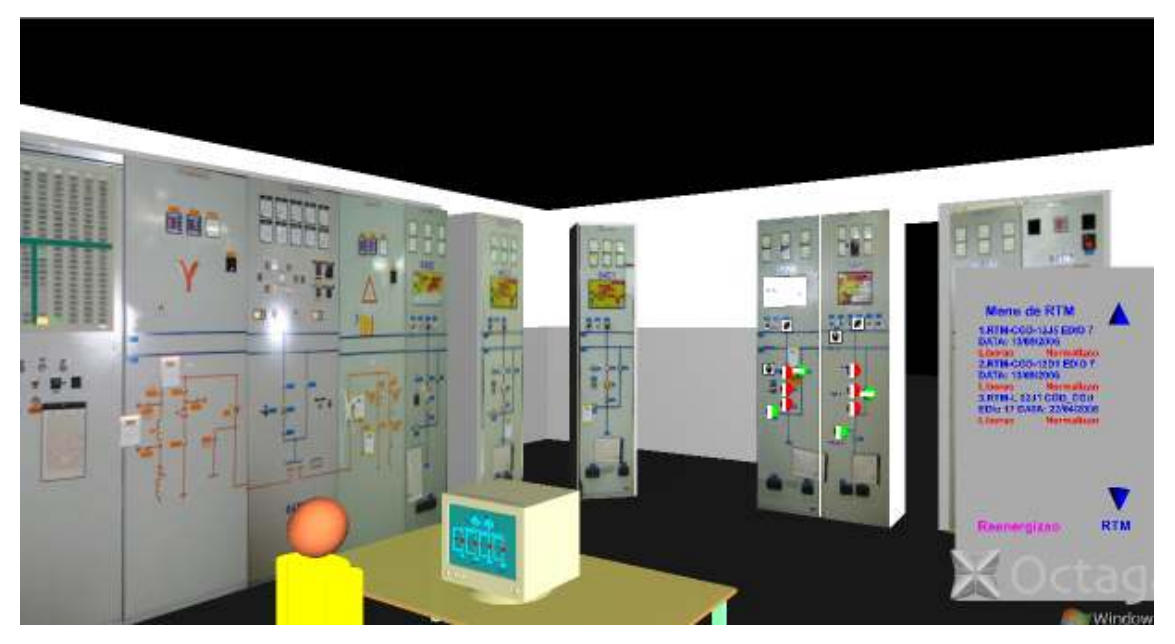

Figura 4 - Representação do ambiente após implementação de melhorias.

## 4. Testes de Estratégias Implementadas no Simulador

Em paralelo aos objetivos deste projeto, de tornar o ambiente virtual mais próximo do real, estavam sendo desenvolvidas para a tese de doutorado de José Alves do Nascimento Neto, estratégias para a redução de falha humana em manobras de equipamentos do sistema elétrico, visando auxiliar o operador da subestação a realizar suas tarefas de maneira mais segura para si e para o sistema.

O simulador tem grande importância neste processo, pois com ele estas estratégias puderam ser implementadas e testadas com operadores da subestação real, sem que houvesse qualquer intervenção direta no sistema elétrico, mantendo a segurança do operador que está realizando a manobra imerso em um ambiente virtual, sem correr os riscos inerentes a sua função, principalmente em caso de falha na manobra, e do próprio sistema elétrico que não teve sua configuração normal alterada para implementação das estratégias ou mesmo para a realização dos testes.

#### 4.1. Preparação do Simulador

Foram implementadas basicamente duas estratégias para redução de falhas humanas nas manobras dos equipamentos da subestação. A primeira delas se configura em um PDA, mostrado na figura 5, onde são apresentados os roteiros ou programas de manobras, e nele cada item de manobra a ser executado é destacado, de forma a chamar a atenção do operador para a próxima ação que ele deverá executar. A segunda estratégia é a sinalização, identificando o painel envolvido na manobra, e no painel cada chave que será e as que já foram manobradas pelo operador, evitando que o mesmo se dirija para o painel errado ou comande uma chave que já foi acionada no painel correto.

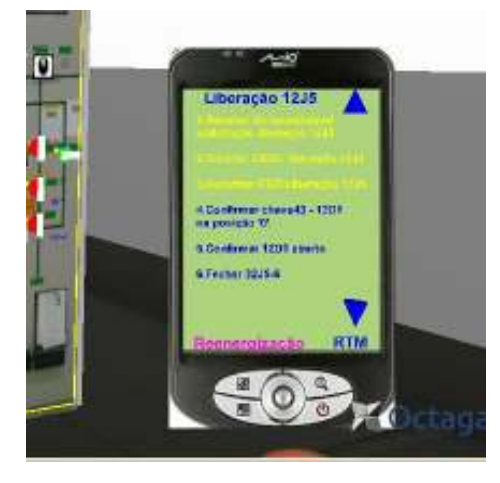

Figura 5 – PDA com indicação das manobras.

Durante o teste era previsto que haveria manobras rotineiras e eventos externos que desviariam a atenção do operador da manobra principal. Assim, para que fosse possível a realização do teste foi necessário a ativação de alguns painéis que não estavam prontos para ser manobrados e a construção de alguns painéis que ainda não existiam no mundo virtual e que seriam necessários para a execução dos eventos programados, além de implementar as próprias estratégias.

A descrição das sinalizações dos painéis e respectivas chaves a serem manobradas foi feita, com a adição de LEDs localizados próximo a cada chave que seria manobrada e uma faixa luminosa no entorno do painel correspondente, que se acenderiam quando fosse selecionado no PDA o roteiro de manobra e se apagariam a medida que fossem manobrados.

Na figura 6 é mostrado a imagem de um painel no mundo virtual com estas estratégias implementadas. Pode-se ver também, ao fundo, as janelas e uma visão da área externa a sala.

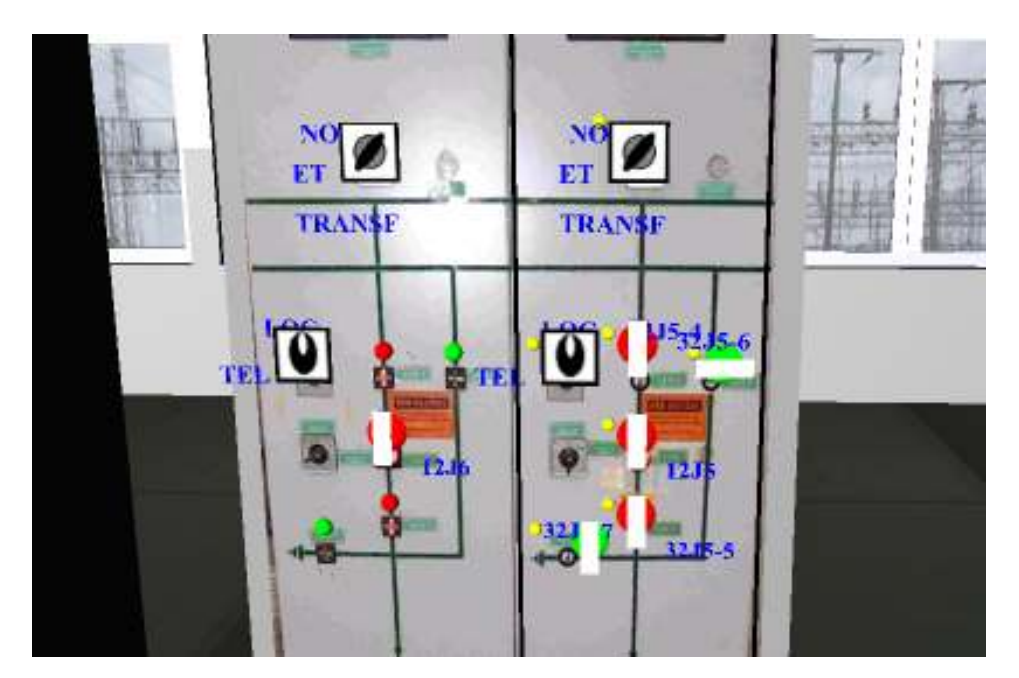

Figura 6 - Painel com sinalização luminosa e LEDs próximo às chaves.

Para fazer as sinalizações acenderem nos painéis corretos foi necessário aprender a utilizar nós com sensores e sobre instruções 'Route'.

Estas instruções definem conexões entre nós e campos, permitindo eventos passarem do emissor para o receptor, desde que os eventos de saída tenham a mesma classe dos eventos de entrada.

No trecho de código a seguir é mostrado um exemplo da utilização de nós com sensores e instruções 'Route'.

```
#Animacao Disjuntor 14H1
        DEF Chave_14H1 chaveOnOff { }<br>DEF Chave_14H1 chaveOnOff { }<br>DEF mudarcor14H1 ColorInterpolator {
        key [ 0, 1]<br>keyValue
                                  [010, 100]DEF Chave_14H1_rot chaveOnOff { }<br>DEF rot14H1 OrientationInterpolator {
        key [ 0, 1]<br>key [ 0, 1]<br>keyValue
                                  [0.0 0.0 1.0 1.57, 0.0 1.0 0.0 0.0]ROUTE Disjuntor_14H1_Sensor.touchTime TO Chave_14H1.startTempo<br>ROUTE Chave_14H1.resultado TO mudarcor14H1.set_fraction<br>ROUTE mudarcor14H1.value_changed TO SphereColor_14H1.set_diffuseColor
        ROUTE Disjuntor_14H1_Sensor.touchTime TO Chave_14H1_rot.startTempo<br>ROUTE Chave_14H1_rot.resultado TO rot14H1.set_fraction<br>ROUTE rot14H1.value_changed TO Disjuntor_14H1.rotation
```
### 4.2. Criação dos Cenários de Teste

Para criar os cenários de teste foram selecionados quatro roteiros de manobras (RTMs), de acordo com a classificação de cada um deles, seguindo um critério de frequencia em que são utilizados na rotina da operação e da sua complexidade de execução. Os RTMs selecionados, que estão no Anexo D, ao final deste relatório, obedeceram então à seguinte classificação:

- Simples e Frequente;
- Simples e Rara;
- Complexa e Frequente;
- $\bullet$ Complexa e Rara.

Após a seleção das manobras programadas, foram escolhidos os eventos aleatórios que ocorreriam durante os testes, como forma de interrupção temporária da execução das manobras programadas.

Com estes itens definidos, foi possível realizar a implementação das estratégias, dos alarmes e sinalizações, da animação de medidores nos respectivos painéis e dos RTMs escolhidos no PDA, além de implementar os painéis que não existiam no mundo virtual.

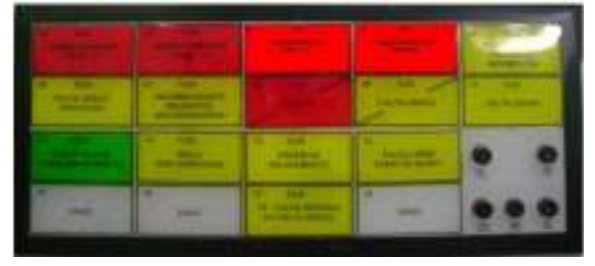

Figura 7 – Animação do quadro de sinalizações.

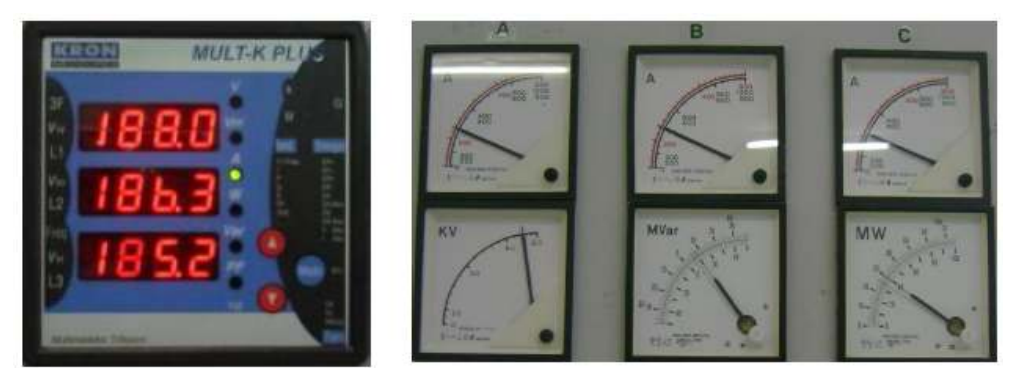

Figura 8 - Animação dos medidores digitais e analógicos.

### 4.3. O Teste

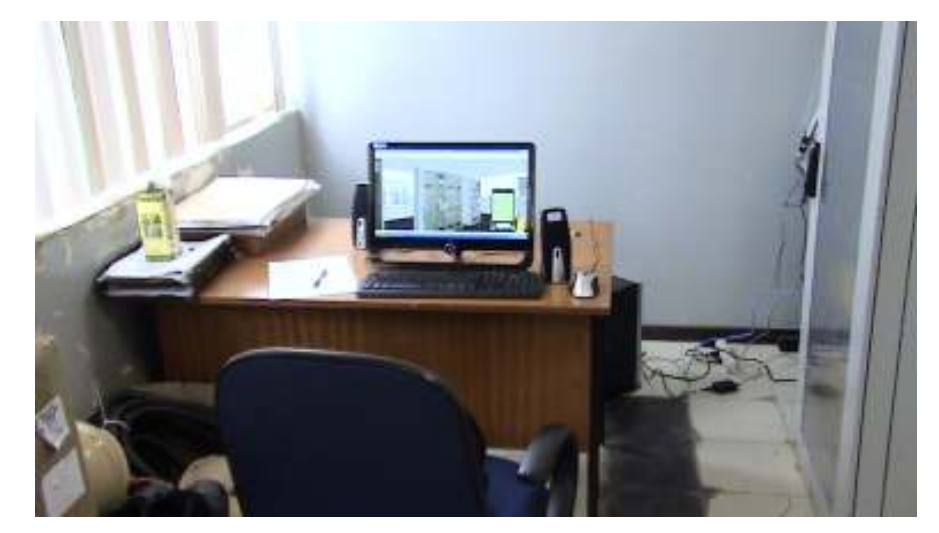

Figura 9 - Ambiente de teste(Visão do Operador).

O teste foi realizado na própria subestação simulada, com todos os operadores, durante seus respectivos turnos de trabalho. Foi reservada uma área onde montamos um ambiente para simulação, mostrado nas figuras 9 e 10, onde cada operador utilizou o simulador individualmente para realizar as manobras programadas e dos eventos aleatórios correspondentes ao seu cenário, conforme mostrado na tabela II.

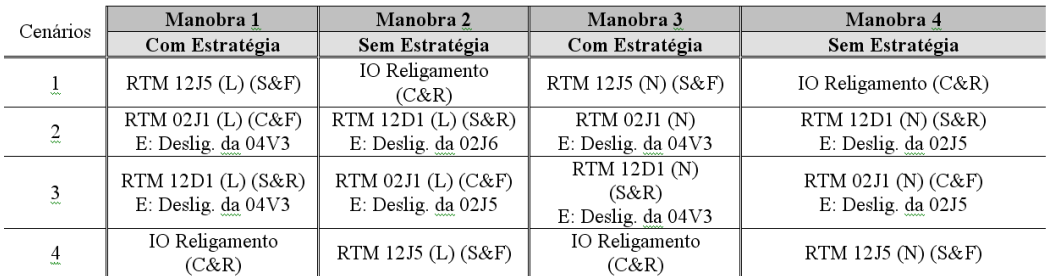

 $(L)$  - Liberação; (N) - Normalização; (E) - Evento;

(S&F) - Simples e Freqüente; (S&R) - Simples e Rara; (C&F) - Complexa e Freqüente; (C&R) - Complexa e Rara.

Tabela II - Cenários de Teste

Durante a realização dos testes, visando tornar o ambiente de simulação mais real, representei o Centro de Operação de Sistema, utilizando a comunicação verbal que é utilizada nas atividades da função, que consiste de fraseologia e terminologia relacionadas ao equipamento de que se está tratando. Um exemplo desta comunicação para as manobras programadas pode ser visto no Anexo C, ao final deste relatório.

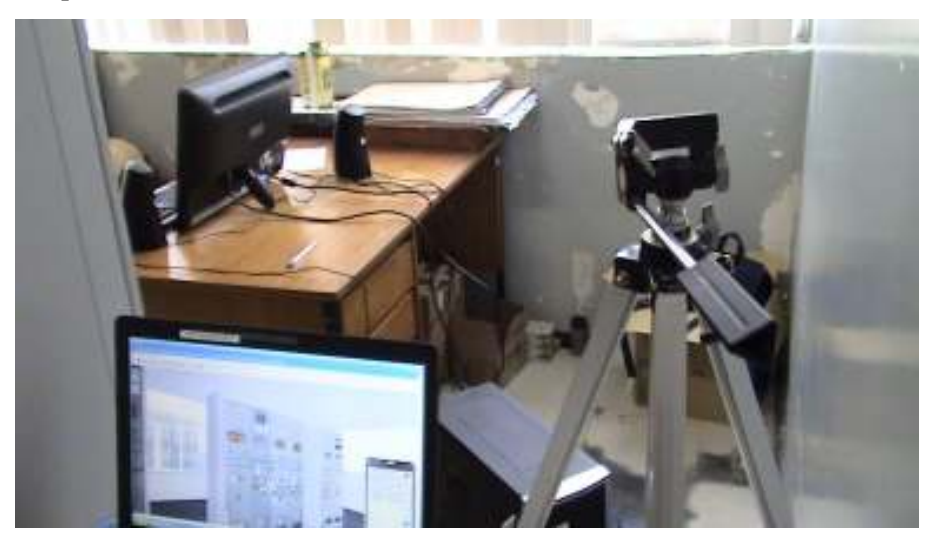

Figura 10 - Ambiente de teste(Visão dos Avaliadores).

## 5. Considerações Finais

O desenvolvimento deste projeto atingiu os objetivos propostos, tornando o ambiente virtual que existia mais realista e com características que antes não apresentava, possibilitando o aprendizado sobre a construção de ambientes tridimensionais de realidade virtual em VRML e sobre a evolução dos recursos utilizados para tal.

Para a realização deste trabalho foi necessário o estudo de algumas linguagens de construção de mundos virtuais, assim como de browsers para visualização dos ambientes criados, levando em consideração o desempenho, velocidade, recursos, etc.

Também foi importante interagir com a equipe do LIHM, da UFCG, no sentido de realizar os testes das estratégias implementadas no simulador, pois entendo que o Engenheiro deve estar pronto para trabalhar em uma equipe, onde cada um com sua respectiva função em uma determinada área de conhecimento ou de estudo, contribui para um objetivo comum, assim como em qualquer empresa do mercado de trabalho em que eu venha a trabalhar.

## 6. Propostas de Continuidade

As propostas de extensões que podem ser feitas a partir desse trabalho estão enumeradas a seguir:

I) melhorar a aparência do ambiente virtual, incluindo no mesmo, elementos adicionais que o tornem mais real;

II) permitir um número maior de participantes no ambiente virtual utilizando melhor os recursos de rede;

III) ampliar o simulador, criando outros ambientes, externos a sala de comando, que possibilitem a mobilidade do usuário em áreas como o pátio energizado, por exemplo;

IV) melhorar a estrutura do código, acrescentando comentários, padronizando as nomenclaturas das variáveis e sequenciando as seções por objetos;

V) identificar argumentos e parâmetros desnecessários, de forma a enxugar o código;

VI) criar uma biblioteca com objetos padrões mais utilizados, como painéis, chaves, disjuntores, transformadores, etc.

## 7. Referências Bibliográficas

[1] AMES, ANDREA L.; NADEAU, DAVID R.; MORELAND, JOHN L., The VRML 2.0 sourcebook, 2. ed., New York, John Wiley & Sons, 1997.

[2] IPOLITO, JULIANO, *Tutorial VRML 1.0*, São Carlos, 1997. Disponível em: <http://www.realidadevirtual.com.br/publicacoes/tutorial vrml/index.html>.

[3] JACOBSON, L., Realidade Virtual em Casa, Rio de Janeiro, Berkeley, 1994.

[4] JÚNIOR, EDSON PEREIRA DE C., Integração de Mundos Virtuais relativos ao Ambiente de Operação de uma Subestação Elétrica, Campina Grande, 2007.

[5] POLLO FERNANDO, L., Software para Geração Automática de Modelos 3D em *VRML*. Acessado em 23 de Fev. 2010. Disponível em: http://www-usr.inf.ufsm.br/~pollo/TG/

[6].WEISE, EDISON, Protótipo de um Mundo Virtual Distribuído utilizando DIS-JAVA-VRML, Blumenau, 2002.

[7] KAY, DAVID; MUDER, DOUGLAS, VRML e 3-D na web para leigos. Tradução de Pedro Conti. São Paulo: Berkeley, 1997.

[8] NETO, José A. do N.; NETTO, Ademar V. S.; VIEIRA Maria F.O., Realidade Virtual Aplicada a Instalações Elétricas, In: IX SBAI(Simpósio Brasileiro de Automação Inteligente), Brasilia – DF, 2009.

[9] NETO, José A. do Nascimento, Processo para Concepção de Estratégias para Prevenção do Erro na Operação de Sistemas Elétricos, Campina Grande, 2010.

Real-Time  $[10]$ . http://www.web3d.org/x3d/  $\sim$   $\sim$ Open Standards for  $3D$ Communication.

# **Anexos**

## **ANEXO A. Ferramentas Utilizadas**

Para criar a descrição foi utilizado inicialmente o 'Bloco de Notas' do Windows, que é suficiente para criar um ambiente virtual, porém existe um aplicativo chamado 'VrmlPad' com o mesmo estilo do Bloco de Notas que é próprio para se trabalhar com a linguagem VRML, apresentando toda a estrutura da descrição em árvores e indicando erros de sintaxe e/ou semântica e que devido a estes recursos, passou a ser utilizado.

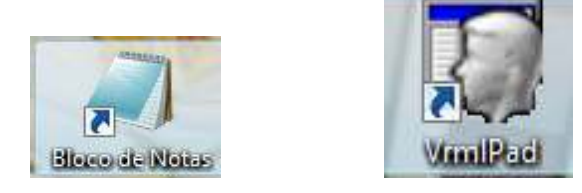

Figura A1 - Ícones do Bloco de Notas e do VrmlPad respectivamente.

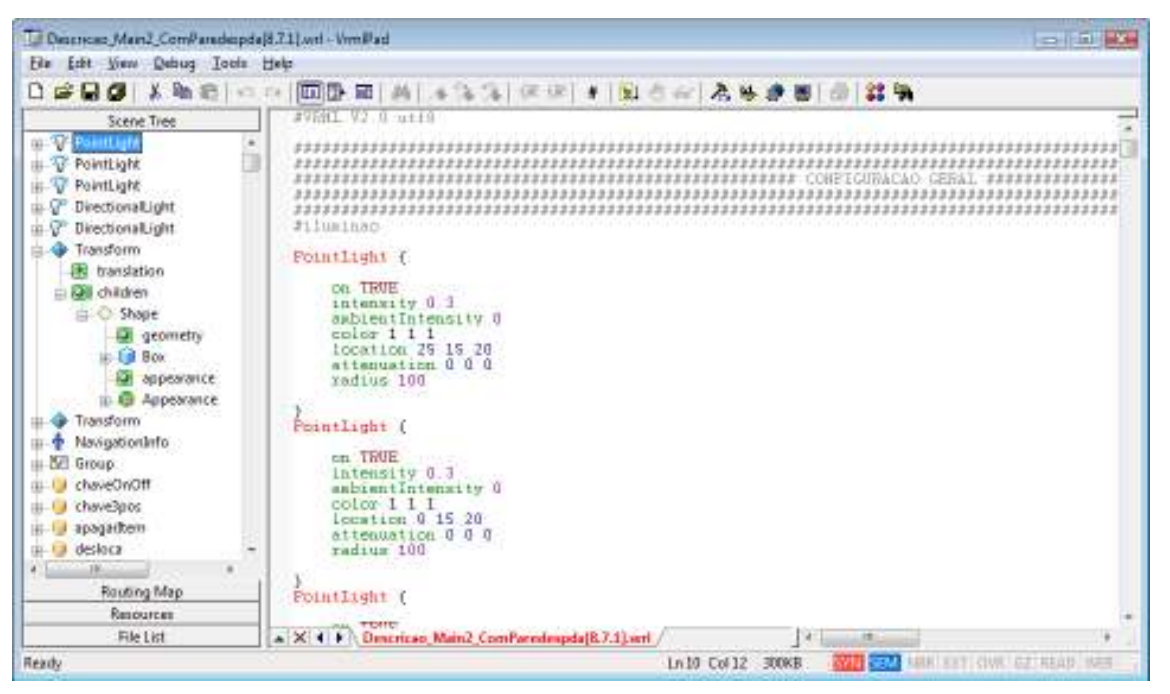

Na figura A2 é mostrada a tela do VrmlPad com a descrição de um mundo virtual.

Figura A2 - Tela do VrmlPad com descrição de um Mundo Virtual.

Já o browser utilizado foi o 'Octaga Player', que apresenta recursos como colisão, efeito da gravidade, andar livremente, entre outras. Na figura A4 é mostrada a tela do Octaga Player.

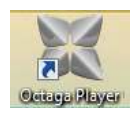

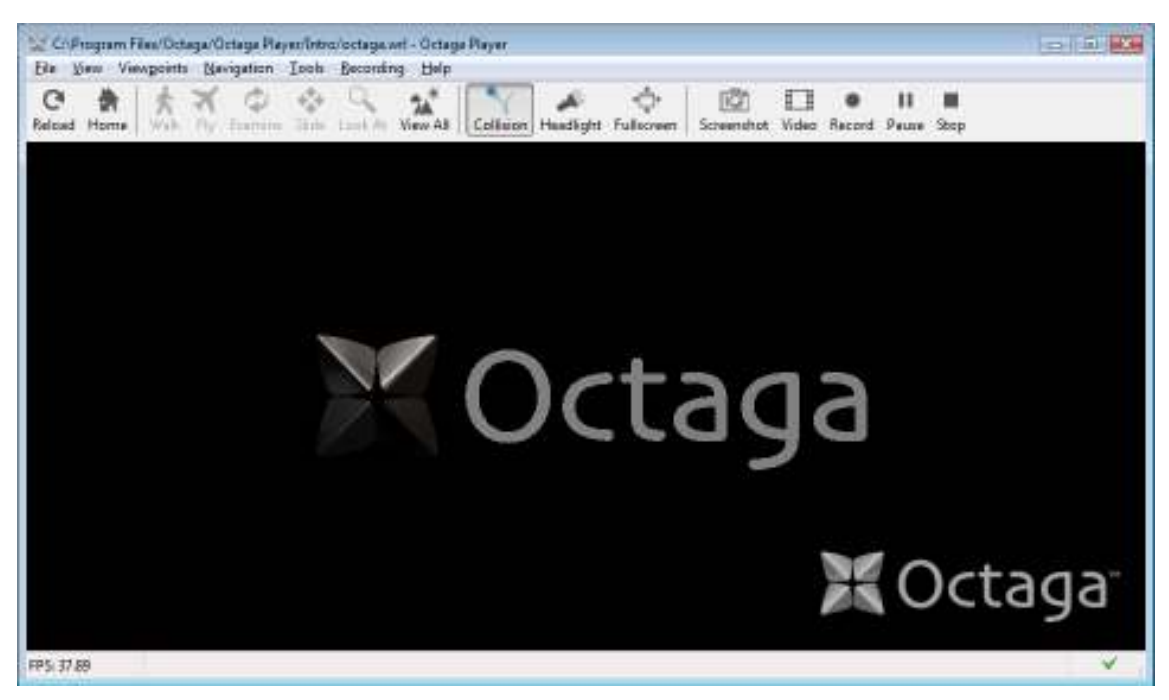

Figura A4 - Tela do Octaga Player.

## **A:EXO B. Códigos VRML dos Arquivos Chamados**  pelo Nó 'Inline'

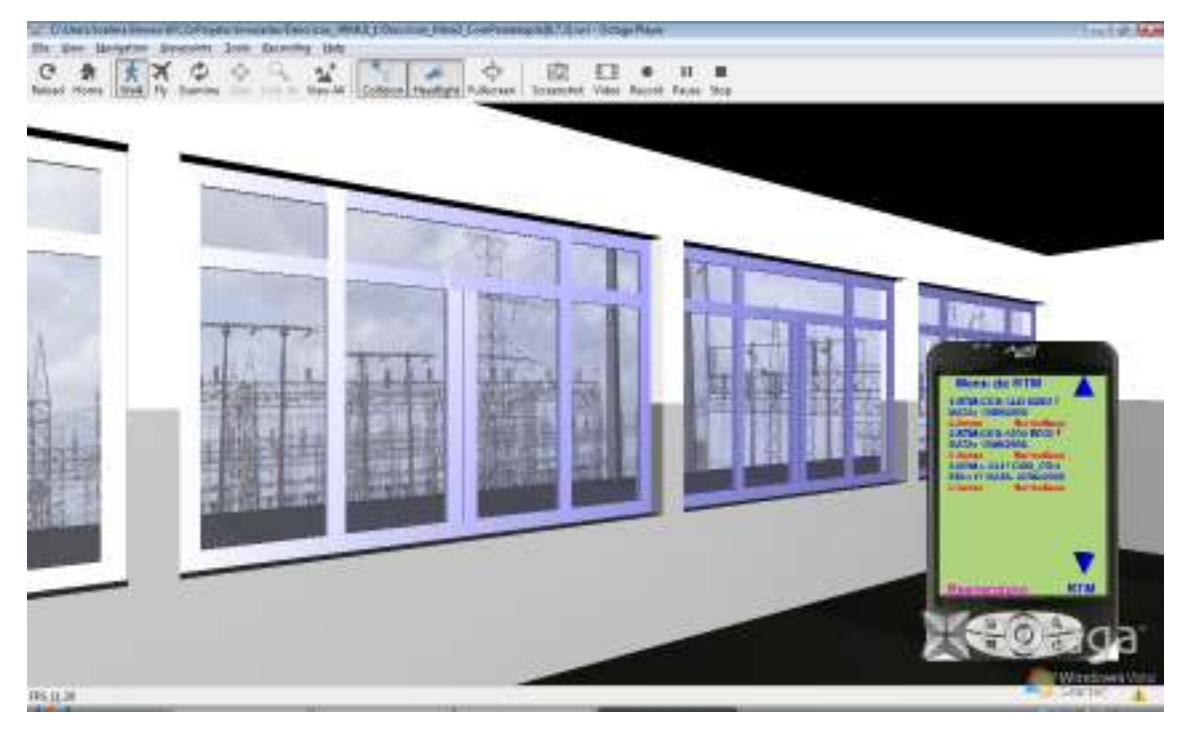

### **B.1. Janela.wrl**

**Figura B1 – Representação no Simulador do Código do Arquivo Janela.wrl.** 

```
#VRML V2.0 utf8 
Transform { 
            translation 0 0 0 #31.25 
            rotation 0.0 1.0 0.0 0.0 
            children [ 
                  Shape{ 
                        appearance Appearance { 
                             material DEF WinGlass Material { 
                                   diffuseColor 0.5 0.5 1.0 
                                   specularColor 0.3 0.3 0.3 
                                   transparency 0.7 
 } 
 } 
                       geometry Box {size 15 10 0.05 } 
 } 
            ] 
      }
```

```
 Transform { 
           translation -7.25 0 0
            rotation 0.0 1.0 0.0 0.0 
            children [ 
                  Shape{ 
                        appearance DEF Aluminum Appearance { 
                              material Material { 
                                    diffuseColor 0.3 0.3 0.5 
                                    specularColor 0.7 0.7 0.8 
                                    shininess 0.1 
 } 
 } 
                        geometry Box {size 0.5 10 0.15 } 
 } 
 ] 
      } 
      Transform { 
            translation 7.25 0 0 
            rotation 0.0 1.0 0.0 0.0 
            children [ 
                  Shape{ 
                        appearance USE Aluminum Appearance 
                        geometry Box {size 0.5 10 0.15 } 
 } 
 ] 
      } 
      Transform { 
           translation -3.75 0 0
            rotation 0.0 1.0 0.0 0.0 
            children [ 
                  Shape{ 
                        appearance USE Aluminum Appearance 
                        geometry Box {size 0.5 10 0.15 } 
 } 
 ] 
      } 
      Transform { 
            translation 3.75 0 0 
            rotation 0.0 1.0 0.0 0.0 
            children [ 
                  Shape{ 
                        appearance USE Aluminum Appearance 
                        geometry Box {size 0.5 10 0.15 } 
 } 
 ] 
      }
```

```
 Transform { 
            translation -0.26 -1 0
             rotation 0.0 1.0 0.0 0.0 
             children [ 
                   Shape{ 
                          appearance USE Aluminum Appearance 
                          geometry Box {size 0.5 8 0.15 } 
 } 
 ] 
      } 
      Transform { 
            translation 0.26 -1 0
             rotation 0.0 1.0 0.0 0.0 
             children [ 
                   Shape{ 
                          appearance USE Aluminum Appearance 
                          geometry Box {size 0.5 8 0.15 } 
 } 
 ] 
      } 
      Transform { 
            translation 0 -4.75 0
             rotation 0.0 1.0 0.0 0.0 
             children [ 
                   Shape{ 
                          appearance USE Aluminum Appearance 
                          geometry Box {size 15 0.5 0.15 } 
 } 
 ] 
      } 
      Transform { 
             translation 0 2.75 0 
             rotation 0.0 1.0 0.0 0.0 
             children [ 
                   Shape{ 
                          appearance USE Aluminum Appearance 
                         geometry Box {size 15 0.5 0.15 } 
 } 
 ] 
      } 
      Transform { 
             translation 0 4.75 0 
             rotation 0.0 1.0 0.0 0.0 
             children [ 
                   Shape{ 
                          appearance USE Aluminum Appearance 
                          geometry Box {size 15 0.5 0.15 }
```
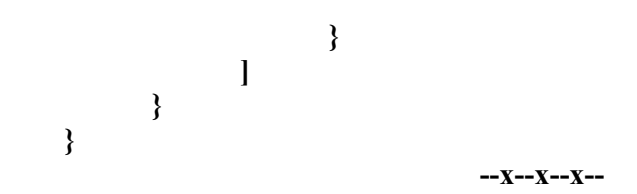

### **B.2. Porta.wrl**

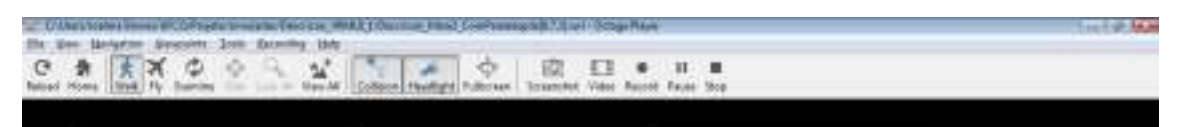

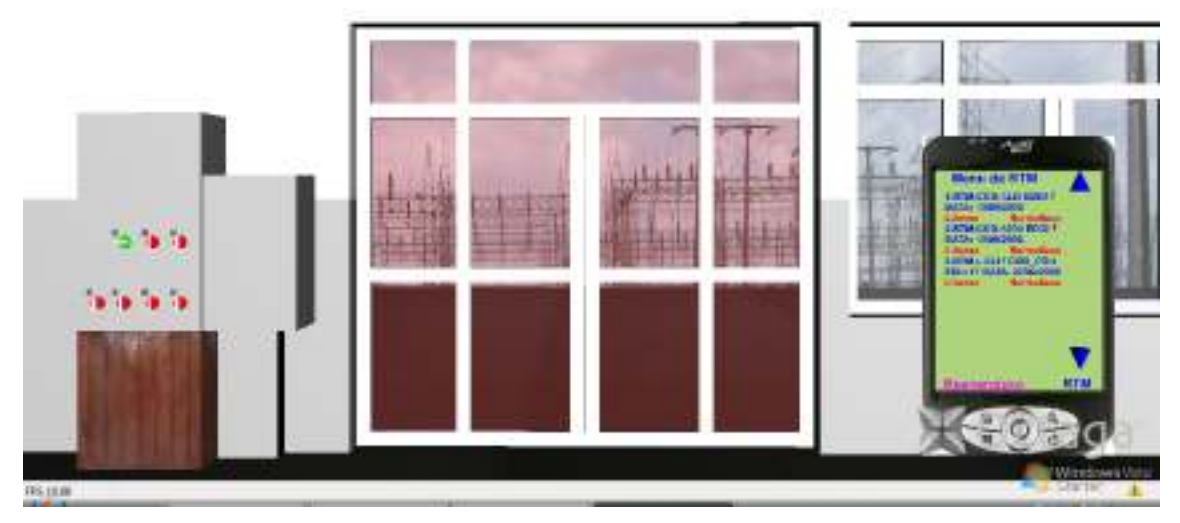

**Figura B2 – Representação no Simulador do Código do Arquivo Porta.wrl.** 

```
#VRML V2.0 utf8
```

```
Transform { 
            translation 0 0.0 0 
            rotation 0.0 1.0 0.0 0.0 
            children [ 
                 Shape{ 
                        appearance Appearance { 
                             material DEF WinGlass Material { 
                                   diffuseColor 0.5 0.1 0.1 
                                   specularColor 0.3 0.3 0.3 
                                   transparency 0.7 
 } 
 } 
                       geometry Box {size 16 14.65 0.05 } 
 } 
            ] 
      }
```

```
 Transform { 
           translation -7.75 0.0 0
            rotation 0.0 1.0 0.0 0.0 
            children [ 
                  Shape{ 
                        appearance DEF Aluminum Appearance { 
                              material Material { 
                                    diffuseColor 0.3 0.3 0.5 
                                    specularColor 0.7 0.7 0.8 
                                    shininess 0.1 
 } 
 } 
                        geometry Box {size 0.5 14.65 0.15 } 
 } 
 ] 
      } 
      Transform { 
            translation 7.75 0.0 0 
            rotation 0.0 1.0 0.0 0.0 
            children [ 
                  Shape{ 
                        appearance USE Aluminum 
                        geometry Box {size 0.5 14.65 0.15 } 
 } 
 ] 
      } 
      Transform { 
           translation -4.25 0.0 0
            rotation 0.0 1.0 0.0 0.0 
            children [ 
                  Shape{ 
                        appearance USE Aluminum 
                        geometry Box {size 0.5 14.65 0.15 } 
 } 
 ] 
      } 
      Transform { 
            translation 4.25 0.0 0 
            rotation 0.0 1.0 0.0 0.0 
            children [ 
                  Shape{ 
                        appearance USE Aluminum 
                        geometry Box {size 0.5 14.65 0.15 } 
 } 
 ] 
      }
```

```
 Transform { 
             translation -0.26 -1.325 0
             rotation 0.0 1.0 0.0 0.0 
             children [ 
                   Shape{ 
                          appearance USE Aluminum 
                          geometry Box {size 0.5 11.0 0.15 } 
 } 
 ] 
      } 
      Transform { 
            translation 0.26 -1.325 0
             rotation 0.0 1.0 0.0 0.0 
             children [ 
                   Shape{ 
                          appearance USE Aluminum 
                          geometry Box {size 0.5 11.0 0.15 } 
 } 
 ] 
      } 
      Transform { 
            translation 0 -7.075 0
             rotation 0.0 1.0 0.0 0.0 
             children [ 
                   Shape{ 
                          appearance USE Aluminum 
                          geometry Box {size 16 0.5 0.15 } 
 } 
 ] 
      } 
      Transform { 
             translation 0 7.075 0 
             rotation 0.0 1.0 0.0 0.0 
             children [ 
                   Shape{ 
                          appearance USE Aluminum 
                          geometry Box {size 16 0.5 0.15 } 
 } 
 ] 
      } 
      Transform { 
             translation 0 4.425 0 
             rotation 0.0 1.0 0.0 0.0 
             children [ 
                   Shape{
```

```
 appearance USE Aluminum 
                        geometry Box {size 16 0.5 0.15 } 
 } 
 ] 
      } 
      Transform { 
           translation -6 -1.325 0
            rotation 0.0 1.0 0.0 0.0 
            children [ 
                  Shape{ 
                         appearance USE Aluminum 
                        geometry Box {size 3 0.5 0.15 } 
 } 
 ] 
      } 
      Transform { 
           translation 6 -1.325 0
            rotation 0.0 1.0 0.0 0.0 
            children [ 
                  Shape{ 
                         appearance USE Aluminum 
                        geometry Box {size 3 0.5 0.15 } 
 } 
 ] 
      } 
      Transform { 
           translation -2.255 -1.325 0
            rotation 0.0 1.0 0.0 0.0 
            children [ 
                  Shape{ 
                         appearance USE Aluminum 
                        geometry Box {size 3.49 0.5 0.15 } 
 } 
 ] 
      } 
      Transform { 
           translation 2.255 -1.325 0
            rotation 0.0 1.0 0.0 0.0 
            children [ 
                  Shape{ 
                         appearance USE Aluminum 
                        geometry Box {size 3.49 0.5 0.15 } 
 } 
 ] 
      } 
                            --X--X--X--
```
### **B.3. Portamenor.wrl**

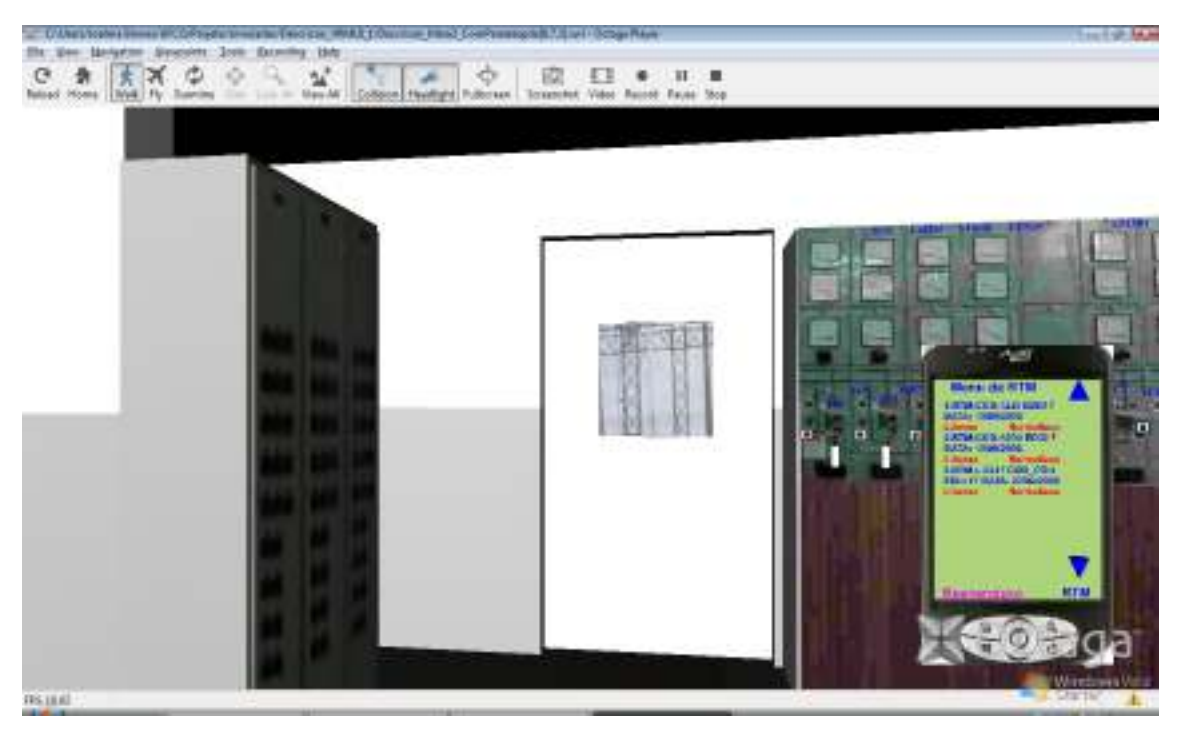

**Figura B3 – Representação no Simulador do Código do Arquivo Portamenor.wrl.** 

#### **#VRML V2.0 utf8**

```
Transform { 
            translation 0 2.325 0 
            rotation 0.0 1.0 0.0 0.0 
            children [ 
                  Shape{ 
                         appearance Appearance { 
                               material DEF WinGlass Material { 
                                     diffuseColor 0.5 0.5 1.0 
                                     specularColor 0.3 0.3 0.3 
                                     transparency 0.7 
 } 
 } 
                        geometry Box {size 4 4 0.05 } 
 } 
 ] 
      } 
      Transform { 
           translation 0.0 -3.5 0
            rotation 0.0 1.0 0.0 0.0 
            children [ 
                  Shape{ 
                         appearance DEF Madeira Appearance { 
                              material Material {
```

```
 diffuseColor 0.8 0.8 0.8 
 } 
 } 
                       geometry Box {size 4.0 7.65 0.15 } 
 } 
           ] 
      } 
      Transform { 
            translation 0.0 5.825 0 
            rotation 0.0 1.0 0.0 0.0 
            children [ 
                 Shape{ 
                       appearance USE Madeira 
                       geometry Box {size 4.0 3.0 0.15 } 
 } 
 ] 
      } 
      Transform { 
           translation -3.0 0.0 0
            rotation 0.0 1.0 0.0 0.0 
            children [ 
                 Shape{ 
                       appearance USE Madeira 
                       geometry Box {size 2.0 14.65 0.15 } 
 } 
 ] 
      } 
      Transform { 
            translation 3.0 0.0 0 
            rotation 0.0 1.0 0.0 0.0 
            children [ 
                 Shape{ 
                       appearance USE Madeira 
                       geometry Box {size 2.0 14.65 0.15 } 
 } 
 ] 
      } 
                          --X--X--
```
## **A:EXO C. Comunicação Verbal para as Manobras Programadas dos Testes**

#### **C.1. Liberação da LT 02J1 CGD/CGU:**

Conforme indicado no RTM, esta manobra se inicia na subestação de CGD, apenas a partir do item 1.5, quando o Operador de Sistema (CROL) contata o Operador de Instalação (CGD) informando a identificação do RTM, com repetição por parte de CGD e confirmação do CROL. Veja o exemplo:

CGD atende: - CGD, Halisson, Bom dia!

 *5 Bom dia Halisson! Rodrigo do CROL.* 

  *5 Prossiga Rodrigo!* 

CROL: - Referente a liberação da LT "zero-dois-juliete-uno" CGD/CGU, *confirme o RTM, por favor.* 

CGD: - RTM-"lima"-"zero-dois-juliete-uno" CGD/CGU, edição 17<sup>ª</sup> de *22/04/2008.* 

CROL: - RTM-"lima"-"zero-dois-juliete-uno" CGD/CGU, edição 17<sup>ª</sup> de *22/04/2008.* 

  *5 Positivo!* 

  *5 O responsável pela intervenção já solicitou a liberação, item "uno5* ponto-uno" (1.1) às 09:04h **(cerca de cinco minutos antes da ligação)**.

  *5 Item 1.1 ás 09:04h.* 

 *5 Positivo! A Energisa já foi contatada para as manobras e confirmou transferidas as cargas da SE CTL (Catolé) para a "zero-um-lima-uno de CGU" e* "zero-um-yankee-cinco de CGD.

**Obs.: Na verdade, não há necessidade de informar os horários destes itens ao OPI (Operador de Instalação) por se tratarem de manobras externas, mas o CROL tem todos eles. Se o OPI solicitar os horários para 1.2 e 1.3 pode ser sugerido na**  **sequência, 09:05h para o item 1.2 e 09:09h para o item 1.3, para uma maior naturalidade no diálogo.** 

**CROL**: - O operador de CGU já me confirmou o "doze-juliete-uno" de CGU *aberto e como estamos com o SAGE aqui do CROL sem varredura com CGD, solicito a você que execute o item "uno-ponto-cinco", abrir o "doze-juliete-uno" de CGD.* 

  *5 Item 1.5 – Abrir 12J1/CGD.* 

  *5 Positivo!* 

  *5 Confirmo aberto 12J1/CGD.* 

CROL: - Você me confirma aberto o "doze-juliete-uno" de CGD às 09:XXh.

  *5 Positivo!* 

 *5 Você pode efetuar o item "uno5ponto5meia", colocar chave CLT do*  "doze-juliete-uno" de CGD, na posição LOC.

CGD: - Colocar chave CLT-12J1/CGD na posição LOC.

  *Positivo!* 

CGD: - Confirmo chave CLT-12J1/CGD na posição LOC.

  *5 Você me confirma chave CLT do "doze5juliete5uno" de CGD, na posição LOC às 09:XXh.* 

  *5 Positivo!* 

**Durante os itens 1.7 e 1.8 o CROL desliga e faz as manobras com o operador de CGU, retornando a ligar para CGD após 2 minutos, aproximadamente.** 

CGD atende: - CGD, Halisson, Bom dia!

 *5 Bom dia Halisson! Rodrigo do CROL.* 

  *5 Prossiga Rodrigo!* 

CROL: - Continuando com a liberação da LT "zero-dois-juliete-uno" CGD/CGU, *o operador de CGU já me confirmou efetuado o item "uno-ponto-oito", então solicito a* você, efetuar o item "uno-ponto-nove", abrir a "trinta e dois-juliete-uno-traço-cinco" *de CGD.* 

  *5 Abrir a 32J155/CGD.* 

  *5 Positivo!* 

**Depois de realizada a manobra o OPI liga para o CROL para confirmar e informar o horário.** 

#"\$"*5 CROL Rodrigo, Bom dia!* 

 *5 Bom dia Rodrigo! Halisson de CGD.* 

  *5 Prossiga Halisson!* 

  *5 Referente a liberação da LT 02J1 CGD/CGU, confirmo efetuado o item 1.9 – Aberta a 32J155, às 09:XXh.* 

 **5 CROL**: *- Você me confirma aberta a "trinta e dois-juliete-uno-traço-cinco" de CGD às 09:XXh.* 

  *5 Positivo!* 

 **5 CROL**: - Solicito a você, efetuar o item "uno-ponto-dez", fechar a "trinta e dois*juliete-uno-traço-sete" de CGD.* 

  *5 Fechar 32J157/CGD.* 

  *5 Positivo!* 

**Enquanto CGD efetua este item o CROL está simultaneamente realizando o 1.11 com CGU. Depois de realizada a manobra o OPI liga para o CROL para confirmar e informar o horário.** 

#"\$"*5 CROL Rodrigo, Bom dia!* 

 *5 Bom dia Rodrigo! Halisson de CGD.* 

  *5 Prossiga Halisson!* 

  *5 Referente a liberação da LT 02J1 CGD/CGU, confirmo efetuado o item 1.10 – Fechada a 32J157, às 09:XXh.* 

**CROL**: *- Você me confirma fechada a "trinta e dois-juliete-uno-traço-sete" de CGD às 09:XXh.* 

  *5 Positivo!* 

 *5 OK Halisson! Foram concluídas as manobras de liberação da LT "zero5* dois-juliete-uno" CGD/CGU. (E despede-se!)

*CGD: (Despede-se e desliga!)* 

#### $C.2.$  Normalização da LT 02J1 CGD/CGU:

Conforme indicado no RTM, esta manobra se inicia na subestação de CGD, apenas a partir do item 2.3, quando o Operador de Sistema (CROL) contata o Operador de Instalação (CGD) informando a identificação do RTM, com repetição por parte de CGD e confirmação do CROL. Veja o exemplo:

CGD atende: - CGD, Halisson, Bom dia!

 *5 Bom dia Halisson! Rodrigo do CROL.* 

  *5 Prossiga Rodrigo!* 

 $CROL:$  - Referente a normalização da LT "zero-dois-juliete-uno" CGD/CGU, me *confirme o RTM, por favor.* 

CGD: - RTM-"lima"-"zero-dois-juliete-uno" CGD/CGU, edição 17<sup>ª</sup> de *22/04/2008.* 

CROL: - RTM-"lima"-"zero-dois-juliete-uno" CGD/CGU, edição 17<sup>ª</sup> de *22/04/2008.* 

  *5 Positivo!* 

 $CROL$ : - O responsável pela intervenção já devolveu a LT "zero-dois-juliete-uno" livre para operação, item "dois-ponto-uno" (2.1) às 09:35h (cerca de dois minutos antes da ligação).

  *5 Item 2.1 ás 09:35h.* 

 *5 Positivo! O operador de CGU já me confirmou efetuado o item "dois5* ponto-dois", então solicito a você, efetuar o item "dois-ponto-três", abrir a "trinta e *dois-juliete-uno-traco-sete" de CGD.* 

  *5 Abrir 32J157/CGD.* 

  *5 Positivo!* 

**Depois de realizada a manobra o OPI liga para o CROL para confirmar e informar o horário.** 

43

#"\$"*5 CROL Rodrigo, Bom dia!* 

 *5 Bom dia Rodrigo! Halisson de CGD.* 

  *5 Prossiga Halisson!* 

  *5 Referente a liberação da LT 02J1 CGD/CGU, confirmo efetuado o item 2.3 – Aberta a 32J157, às 09:XXh.* 

 **5 CROL**: *- Você me confirma aberta a "trinta e dois-juliete-uno-traço-sete" de CGD às 09:XXh.* 

  *5 Positivo!*

*CROL: - Então pode efetuar o item "dois-ponto-quatro", fechar a "trinta e doisjuliete-uno-traço-cinco" de CGD.* 

  *5 Fechar a 32J155/CGD.* 

  *5 Positivo!* 

**Enquanto CGD efetua este item o CROL está simultaneamente realizando os itens 2.5 e 2.6 com CGU. Depois de realizada a manobra o OPI liga para o CROL para confirmar e informar o horário.** 

#"\$"*5 CROL Rodrigo, Bom dia!* 

 *5 Bom dia Rodrigo! Halisson de CGD.* 

  *5 Prossiga Halisson!* 

  *5 Referente a liberação da LT 02J1 CGD/CGU, confirmo efetuado o item 2.4 – Fechada a 32J155, às 09:XXh.* 

 **5 CROL**: *- Você me confirma fechada a "trinta e dois-juliete-uno-traço-cinco" de CGD às 09:XXh.* 

  *5 Positivo!* 

CROL: - Você pode efetuar o item "dois-ponto-sete", colocar chave CLT do "doze-juliete-uno" de CGD, na posição TEL.

CGD: - Colocar chave CLT-12J1/CGD na posição TEL.

  *Positivo!* 

CGD: - Confirmo chave CLT-12J1/CGD na posição TEL.

  *5 Você me confirma chave CLT do "doze5juliete5uno" de CGD, na posição TEL às 09:XXh.* 

  *5 Positivo!* 

 *5 Ainda estamos com o SAGE do CROL sem varredura com CGD, então solicito a você que execute o item "dois-ponto-oito", fechar o "doze-juliete-uno" de CGD.* 

  *5 Item 2.8 – Fechar 12J1/CGD.* 

  *5 Positivo!* 

  *5 Confirmo Fechado 12J1/CGD.* 

 **5 CROL:** *- Você me confirma fchado o "doze-juliete-uno" de CGD às 09:XXh.* 

  *5 Positivo!* 

**Durante a execução do item 2.9 o CROL pode desligar ou pedir que o OPI permaneça na linha e faz a manobra com o operador de CGU, retornando a ligar para CGD após alguns segundos, caso desligue.** 

CGD atende: - CGD, Halisson, Bom dia!

 *5 Bom dia Halisson! Rodrigo do CROL.* 

  *5 Prossiga Rodrigo!* 

 *5 OK Halisson! Foram concluídas as manobras de normalização da LT*  "zero-dois-juliete-uno" CGD/CGU. O "doze-juliete-uno" de CGU foi fechado às *09:XXh.* 

CGD: OK Rodrigo! 12J1/CGU fechado às 09:XXh. (Despede-se e desliga!)

*CROL: (Despede-se e desliga!)* 

**Obs.: Os itens 2.10 e 2.11 são realizados entre CROL e Energisa.** 

#### **C.3. Liberação do disjuntor 12D1 de CGD:**

Conforme indicado no RTM, esta manobra se inicia com a solicitação do interventor para trabalhar no equipamento, quando o OPI contata o CROL e é informando a identificação do RTM, com repetição por parte de CGD e confirmação do CROL. Veja o exemplo:

#"\$"*5 CROL Halisson, Bom dia!* 

 *5 Bom dia Halisson! Rodrigo de CGD.* 

  *5 Prossiga Rodrigo!* 

  *5 Referente a liberação do 12D1 de CGD, o responsável está solicitando a liberação.* 

  *5 Ok Rodrigo! Confirme o RTM, por favor.* 

  *5 .RTM512D15CGD, edição 7ª de 13/09/2006.* 

 *5 RTM5"doze5delta5uno"5CGD, edição 7ª de 13/09/2006.* 

  *5 Positivo!* 

**CROL**: *O responsável pela intervenção solicitou a liberação, item "uno-pontouno" (1.1) em que horário?* 

  *5 Item 1.1 ás 10:XXh.* 

**CROL**: - Item "uno-ponto-uno às 10:XXh.

CGD: - Positivo!

CROL: - OK! Item "uno-ponto-dois", CGD solicita liberação do "doze-delta*uno" às 10:XXh.* 

  *5 Item 1.2 às 10:XXh.* 

CROL: - Positivo! Item "uno-ponto-três", CROL autoriza liberação do "doze*delta5uno" às 10:XXh* 

  *Item 1.3 – CROL autoriza liberação do 12D1 de CGD às 10:XXh.* 

  *5 Positivo!* 

  *5 OK! Vou realizar as manobras e ligo em seguida.* 

**Os demais itens são realizados em CGD. Depois de realizadas as manobras o OPI liga para o CROL para confirmar e informar os horários.** 

#"\$"*5 CROL, Halisson, Bom dia!* 

 *5 Bom dia Halisson! Rodrigo do CGD.* 

  *5 Prossiga Rodrigo!* 

  *5 Continuando com a liberação do 12D1/CGD, informo que foram concluídas as manobras de liberação às 10:XXh.* 

CROL: - OK Rodrigo! Item "uno-ponto-oito" às 10:XXh.

  *5 Positivo!* 

Neste momento o CROL solicita que o OPI informe os horários dos itens 1.4 **ao 1.7, um por um e encerram o diálogo.** 

#### $C.4.$  Normalização do disjuntor 12D1 de CGD:

Conforme indicado no RTM, esta manobra se inicia com a devolução do equipamento, quando o OPI contata o CROL e é informando a identificação do RTM, com repetição por parte de CGD e confirmação do CROL. Veja o exemplo:

#"\$"*5 CROL Halisson, Bom dia!* 

 *5 Bom dia Halisson! Rodrigo de CGD.* 

  *5 Prossiga Rodrigo!* 

  *5 Referente a normalização do 12D1 de CGD, o responsável devolveu o equipamento livre para operação..* 

  *5 Ok Rodrigo! Confirme o RTM, por favor.* 

  *5 .RTM512D15CGD, edição 7ª de 13/09/2006.* 

 *5 RTM5"doze5delta5uno"5CGD, edição 7ª de 13/09/2006.* 

  *5 Positivo!* 

**CROL**: *O responsável pela intervenção devolveu o "doze-delta-uno", item "doisponto-uno" (2.1) em que horário?* 

  *5 Item 2.1 ás 10:XXh.* 

*CROL: - Item "dois-ponto-uno às 10:XXh.* 

  *5 Positivo!*

CROL: - OK! Item "dois-ponto-dois", CGD solicita normalização do "doze-delta*uno" às 10:XXh.* 

  *5 Item 2.2 às 10:XXh.* 

CROL: - Positivo! Item "dois-ponto-três", CROL autoriza normalização do *"doze5delta5uno" às 10:XXh* 

  *Item 2.3 – CROL autoriza normalização do 12D1 de CGD às 10:XXh.* 

  *5 Positivo!* 

  *5 OK! Vou realizar as manobras e ligo em seguida.* 

**Os demais itens são realizados em CGD. Depois de realizadas as manobras o OPI liga para o CROL para confirmar e informar os horários.** 

#"\$"*5 CROL, Halisson, Bom dia!* 

 *5 Bom dia Halisson! Rodrigo do CGD.* 

  *5 Prossiga Rodrigo!* 

  *5 Continuando com a normalização do 12D1/CGD, informo que foram concluídas as manobras às 10:XXh.* 

*CROL: - OK Rodrigo! Item "dois-ponto-meia" às 10:XXh.* 

  *5 Positivo!* 

**Neste momento o CROL solicita que o OPI informe os horários dos itens 2.4 e 2.5 e encerram o diálogo.** 

#### **C.5. Liberação do disjuntor 12J5 de CGD:**

Conforme indicado no RTM, esta manobra se inicia com a solicitação do interventor para trabalhar no equipamento, quando o OPI contata o CROL e é informando a identificação do RTM, com repetição por parte de CGD e confirmação do CROL. Veja o exemplo:

#"\$"*5 CROL Halisson, Bom dia! 5 Bom dia Halisson! Rodrigo de CGD.*    *5 Prossiga Rodrigo!* 

  *5 Referente a liberação do 12J5 de CGD, o responsável está solicitando a liberação.* 

  *5 Ok Rodrigo! Confirme o RTM, por favor.* 

  *5 RTM512J55CGD, edição Rª de dd/mm/aaaa.* 

CROL: - RTM-"doze-juliete-cinco"-CGD, edição N<sup>ª</sup> de dd/mm/aaaa.

  *5 Positivo!* 

**CROL**: *O responsável pela intervenção solicitou a liberação, item "uno-pontouno" (1.1) em que horário?* 

  *5 Item 1.1 ás 10:XXh.* 

CROL: - Item "uno-ponto-uno às 10:XXh.

CGD: - *Positivo!* 

CROL: - OK! Item "uno-ponto-dois", CGD solicita liberação do "doze-juliete*cinco" às 10:XXh.* 

  *5 Item 1.2 às 10:XXh.* 

CROL: - Positivo! Item "uno-ponto-três", CROL autoriza liberação do "doze*juliete-cinco*" às 10:XXh

  *Item 1.3 – CROL autoriza liberação do 12J5 de CGD às 10:XXh.* 

  *5 Positivo!* 

  *5 OK! Vou realizar as manobras e ligo em seguida.* 

**Os demais itens são realizados em CGD. Depois de realizadas as manobras o OPI liga para o CROL para confirmar e informar os horários.** 

#"\$"*5 CROL, Halisson, Bom dia!* 

 *5 Bom dia Halisson! Rodrigo do CGD.* 

  *5 Prossiga Rodrigo!* 

  *5 Continuando com a liberação do 12J5/CGD, informo que foram concluídas as manobras às 10:XXh.* 

*CROL: - OK Rodrigo! Item "uno-ponto-catorze" às 10:XXh.* 

  *5 Positivo!* 

Neste momento o CROL solicita que o OPI informe os horários dos itens 1.4 **ao 1.13, um por um e encerram o diálogo.** 

#### $C.6.$  Normalização do disjuntor 12J5 de CGD:

Conforme indicado no RTM, esta manobra se inicia com a devolução do equipamento, quando o OPI contata o CROL e é informando a identificação do RTM, com repetição por parte de CGD e confirmação do CROL. Veja o exemplo:

#"\$"*5 CROL Halisson, Bom dia!* 

 *5 Bom dia Halisson! Rodrigo de CGD.* 

  *5 Prossiga Rodrigo!* 

  *5 Referente a normalização do 12J5 de CGD, o responsável devolveu o equipamento livre para operação..* 

  *5 Ok Rodrigo! Confirme o RTM, por favor.* 

  *5 .RTM512J55CGD, edição Rª de dd/mm/aaaa.* 

CROL: - RTM-"doze-juliete-cinco"-CGD, edição N<sup>a</sup> de dd/mm/aaaa.

  *5 Positivo!* 

**CROL**: *O responsável pela intervenção devolveu o "doze- juliete-cinco", item* "*dois-ponto-uno" (2.1) em que horário?* 

  *5 Item 2.1 ás 10:XXh.* 

*CROL: - Item "dois-ponto-uno às 10:XXh.* 

  *5 Positivo!*

CROL: - OK! Item "dois-ponto-dois", CGD solicita normalização do "doze*juliete-cinco" às 10:XXh.* 

  *5 Item 2.2 às 10:XXh.* 

  *5 Positivo! Item "dois5ponto5três", CROL autoriza normalização do "doze- juliete-cinco" às 10:XXh* 

  *Item 2.3 – CROL autoriza normalização do 12J5 de CGD às 10:XXh.* 

  *5 Positivo!* 

  *5 OK! Vou realizar as manobras e ligo em seguida.* 

**Os demais itens são realizados em CGD. Depois de realizadas as manobras o OPI liga para o CROL para confirmar e informar os horários.** 

#"\$"*5 CROL, Halisson, Bom dia!* 

 *5 Bom dia Halisson! Rodrigo do CGD.* 

  *5 Prossiga Rodrigo!* 

  *5 Continuando com a normalização do 12J5/CGD, informo que foram concluídas as manobras às 10:XXh.* 

CROL: - OK Rodrigo! Item "dois-ponto-onze" às 10:XXh.

  *5 Positivo!* 

Neste momento o CROL solicita que o OPI informe os horários dos itens 2.4 a **2.10, um por um, e encerram o diálogo.** 

## **A:EXO D. Roteiros de Manobras Utilizados nos Testes**

## **D.1. RTM-L-02J1 CGD\_CGU**

Identificação

RTM-L 02/1 CGD\_CGU

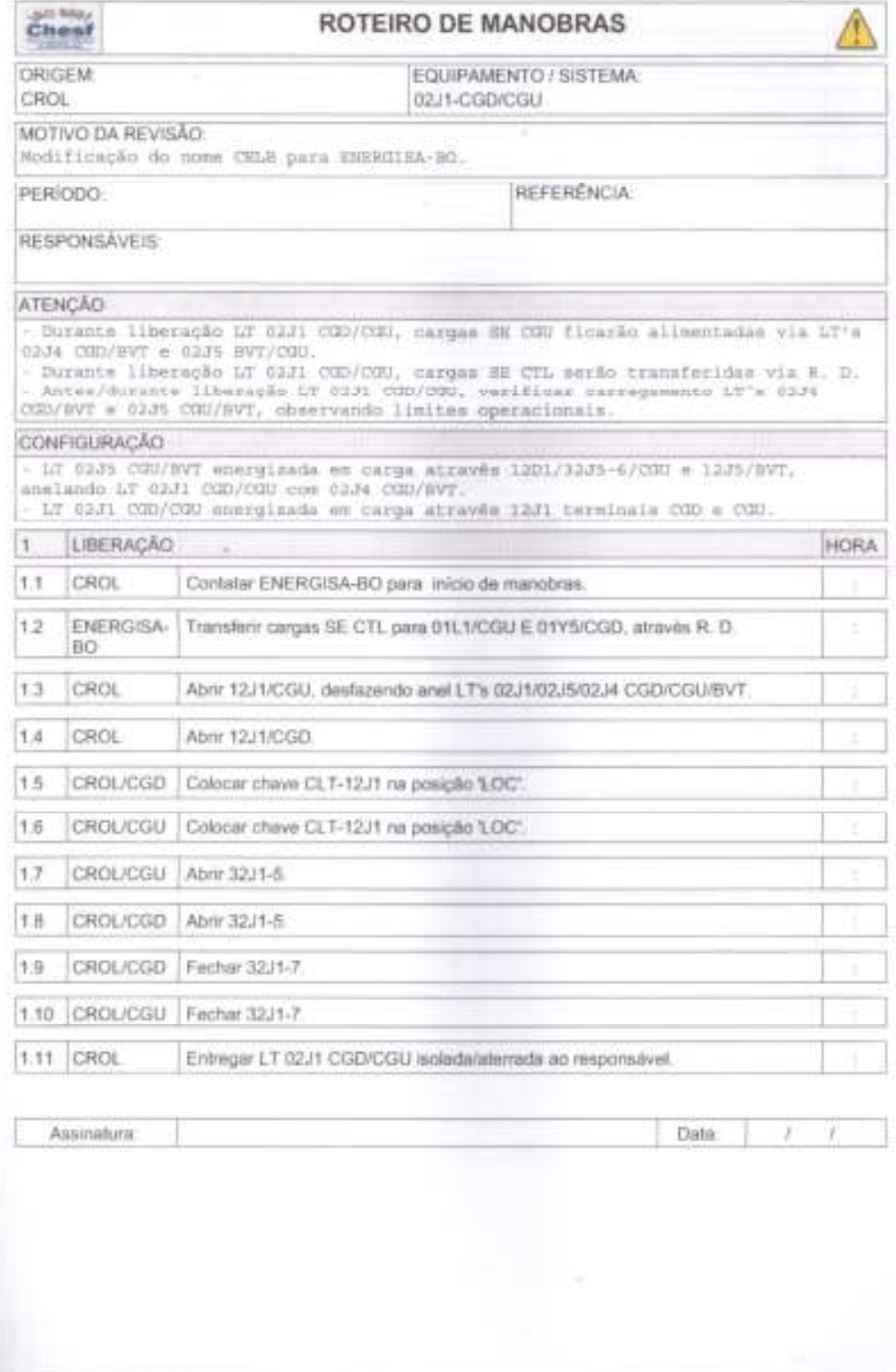

Edipão: 17

Data

22/4/2008

Folhia:

 $1/2$ 

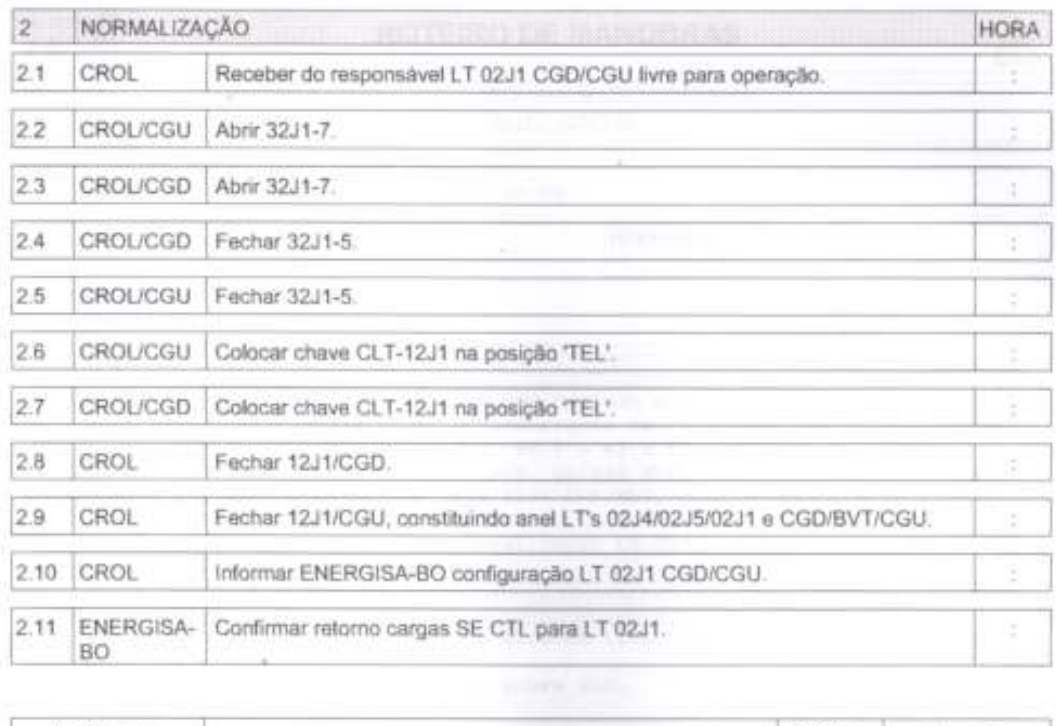

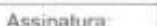

Data:

 $1 - 1$ 

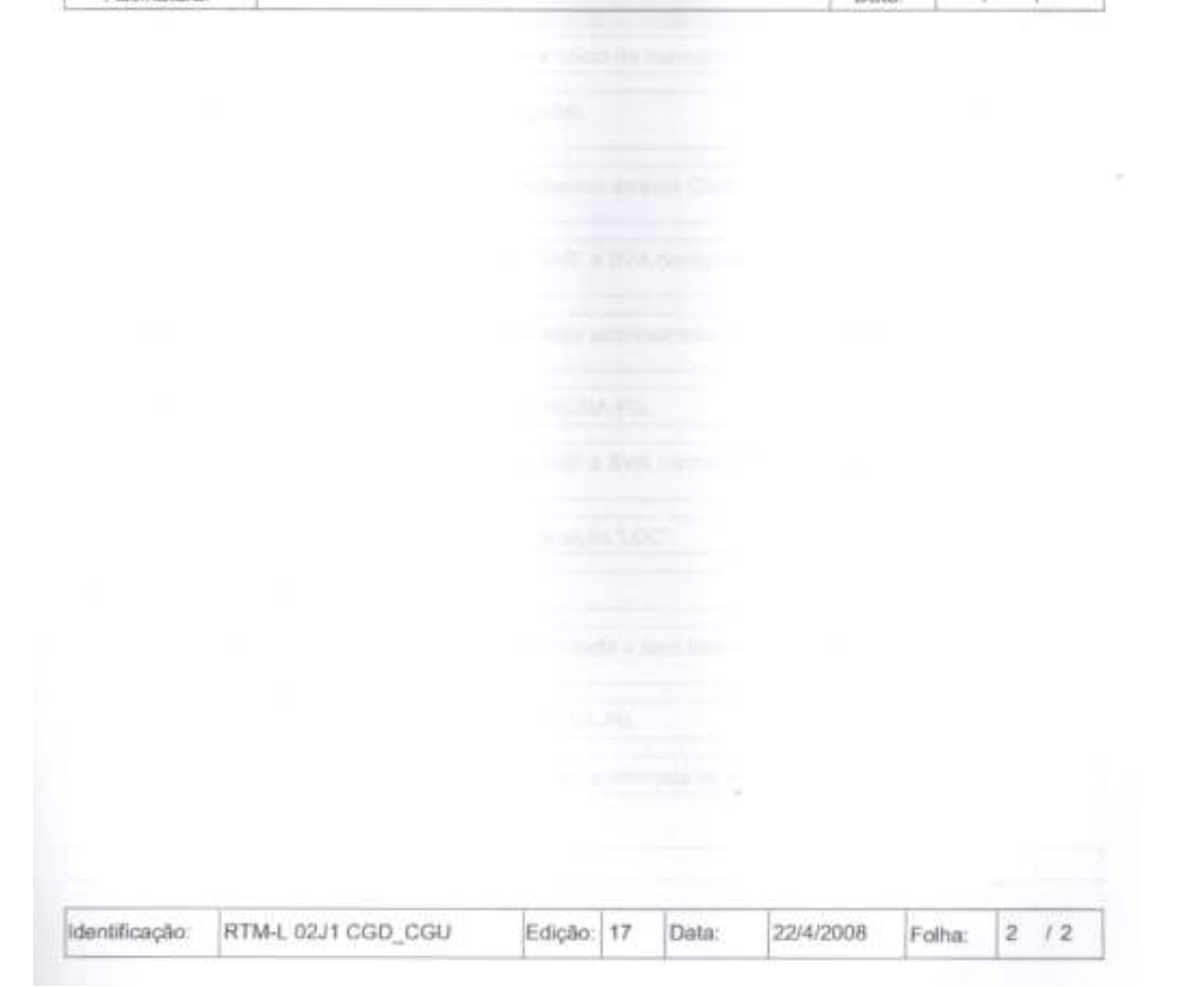

### D.2. RTM-CGD-12D1

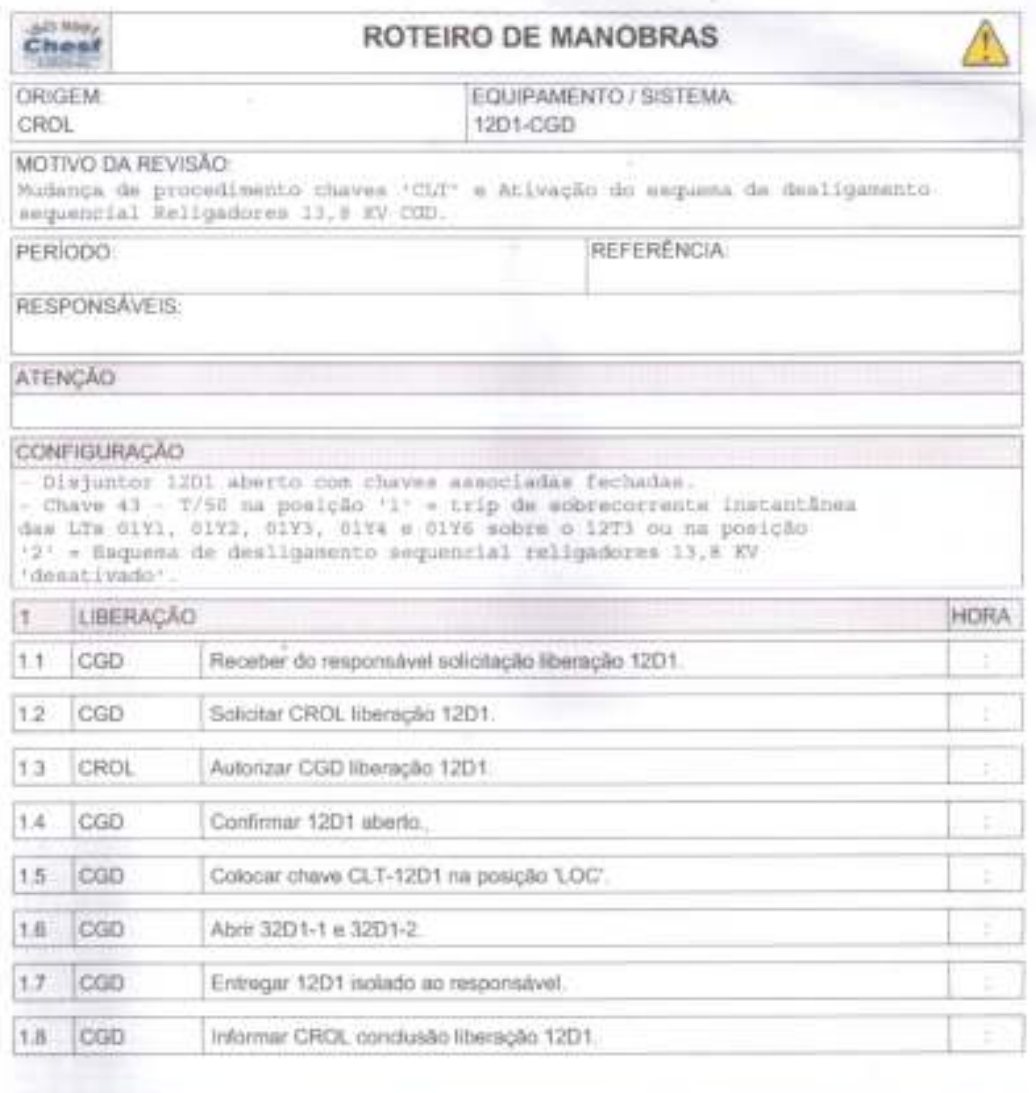

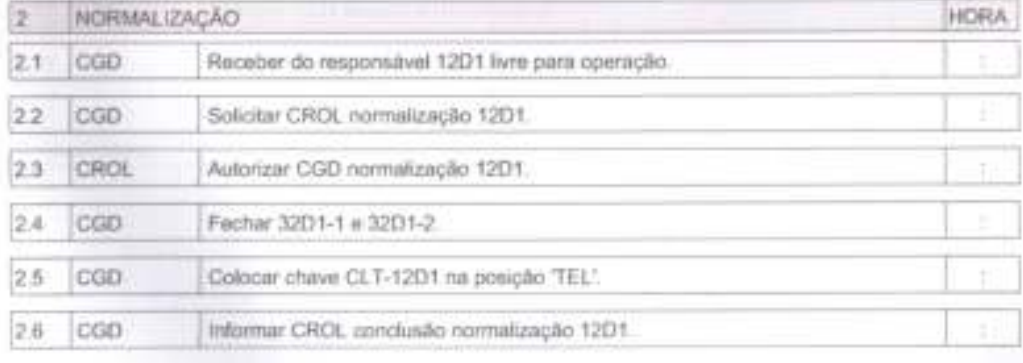

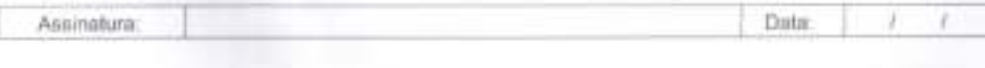

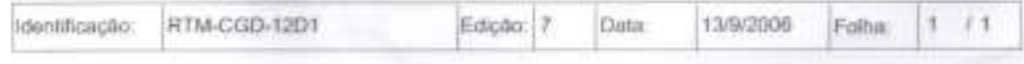

## D.3. RTM-CGD-12J5

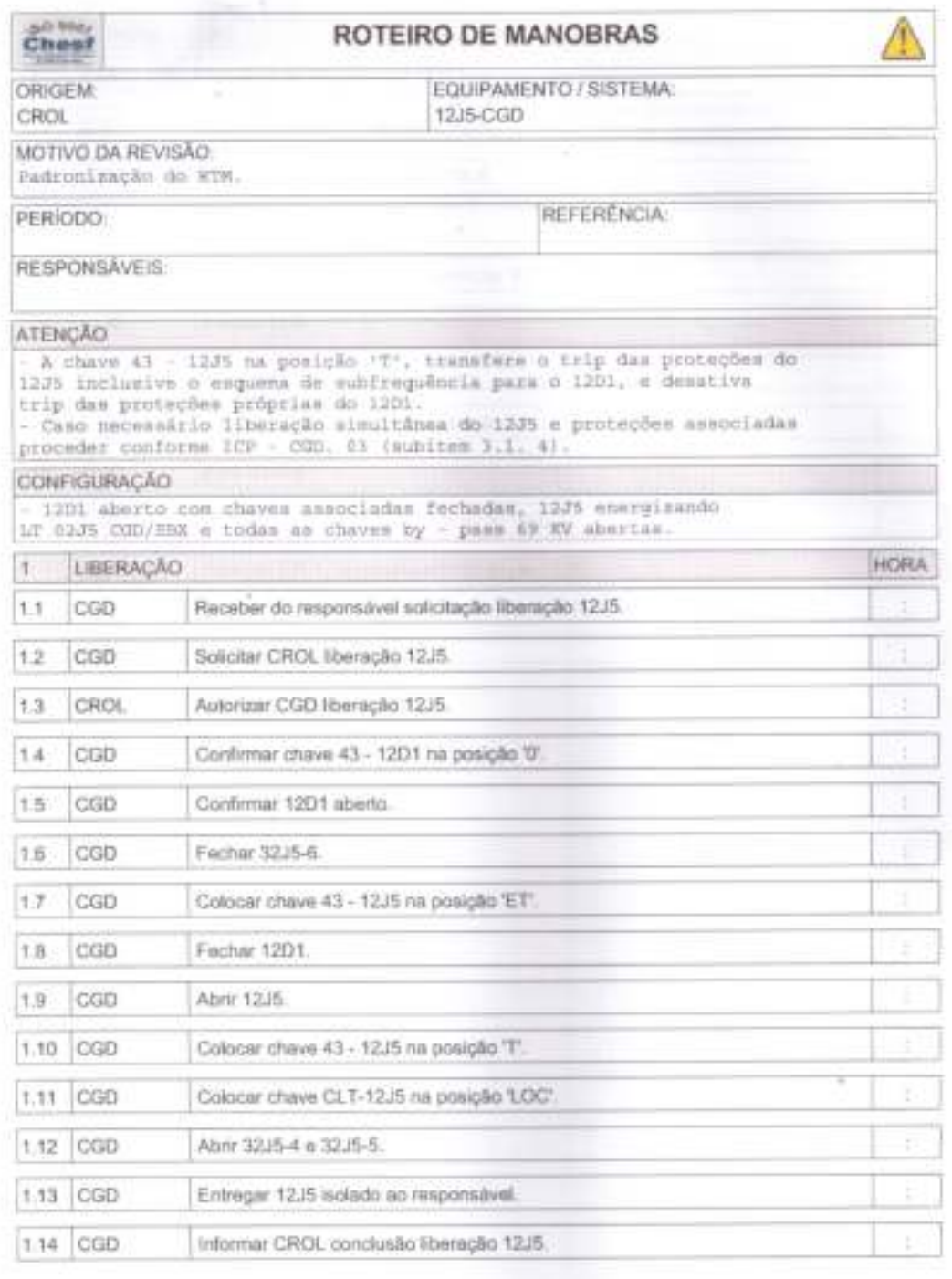

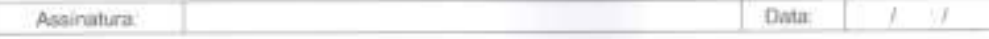

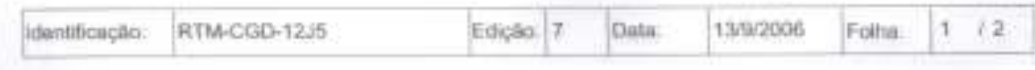

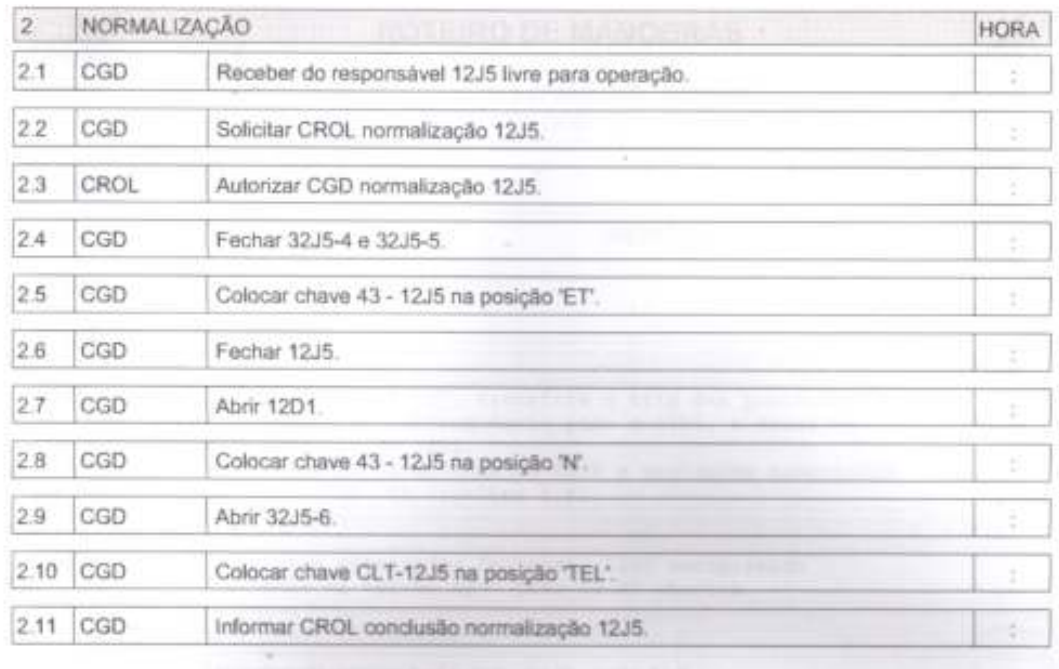

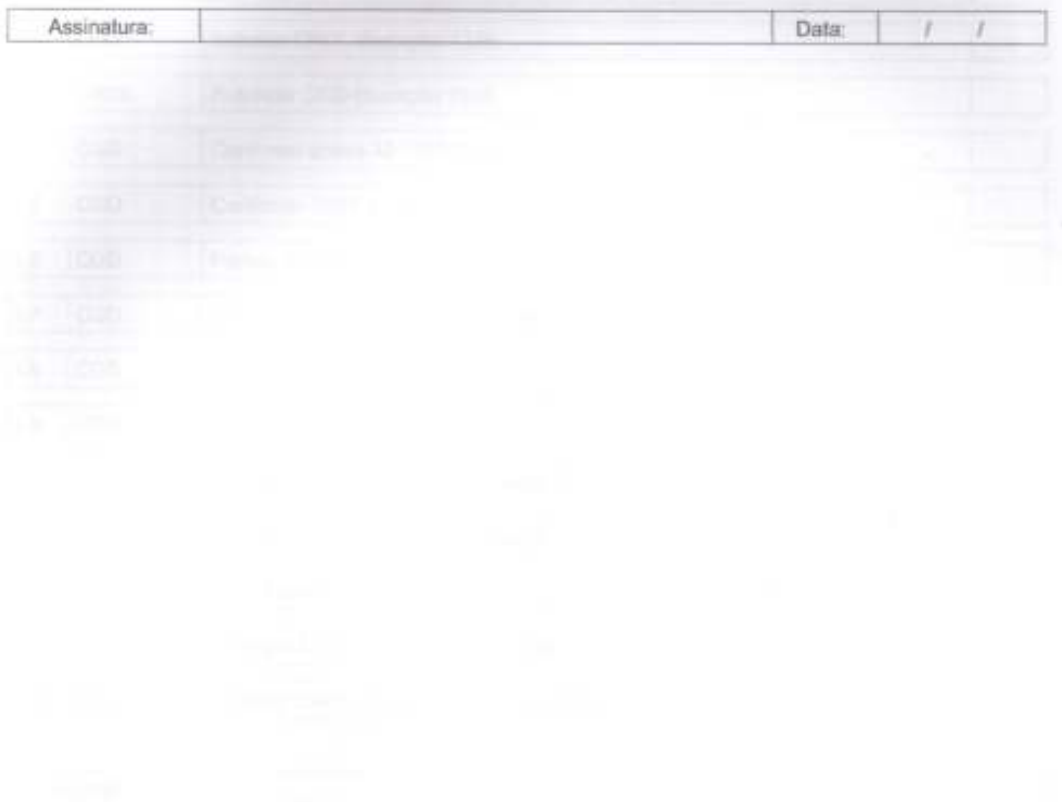

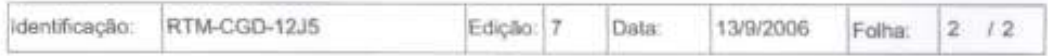

### D.4. IO-CGD.01 – Reenergização da SE Campina Grande II

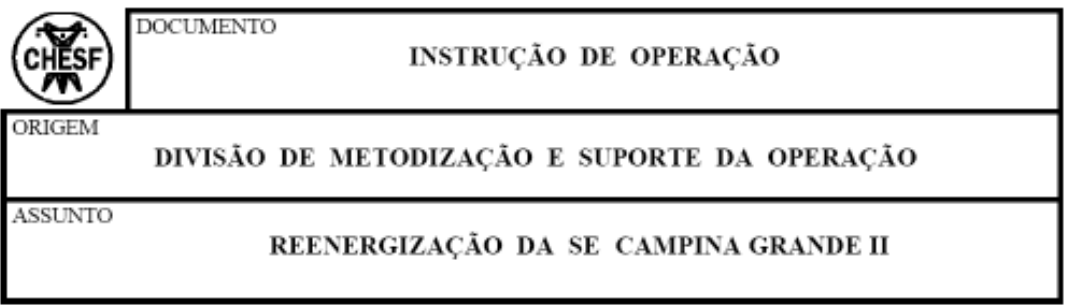

MOTIVO DA REVISÃO: - Atualização face energização em carga da LT 04C3 PFE/CGD e alteração item 4 do anexo.

#### 1. PROCEDIMENTOS INICIAIS

- $1.1.$ Identificar o desligamento geral e a configuração da Instalação a partir das indicações de estado dos disjuntores, da ausência de tensão na Instalação confirmada através das medições disponíveis e inexistência de carregamento nas linhas/trafos, registrando os resultados no diagrama unifilar de configuração.
- Abrir ou confirmar abertos os disjuntores 14L3, 14C1, 14C2, 14C3 e 14C4, e  $12$ colocar ou confirmar chaves "CLT" dos respectivos disjuntores, na posição  $"LOC"$ .
- Identificar a configuração dos Serviços Auxiliares. Se necessário, ligar a  $1.3.$ iluminação de emergência e reenergizar os Serviços pela fonte disponível.
- $1.4.$ Coletar as sinalizações nos quadros anunciadores e assinalar os resultados no formulário " Painel de Sinalização ".
- $1.5.$ Verificar existência de impedimento caracterizado por atuações de proteção conforme IN-OC.01.006, e/ou por desligamentos acidentais durante a execução de trabalhos na Instalação.
- 1.5.1. Não existindo impedimento, prosseguir a partir do item 2.
- 1.5.2. Confirmada a existência de impedimento caracterizado por:
	- a) Proteções atuadas de acordo com a IN-OC.01.006, informar ao CROL e deslocar-se ao pátio para:
		- · inspecionar equipamentos e linhas envolvidos;
		- · isolar eletricamente os equipamentos impedidos;
		- · rearmar dispositivos de bloqueio.
- b) Incêndio e/ou acidentes pessoais, considerar a Instalação em situação de emergência e deslocar-se ao pátio para:
	- · prestar primeiros socorros aos acidentados e encaminhá-los à assistência médica:
	- · isolar eletricamente as áreas afetadas:
	- · adotar providências de combate a incêndio (Brigada contra Incêndio);
	- · informar a ocorrência ao CROL para conclusão das manobras que se fizerem necessárias:
	- · informar a ocorrência ao SLOG e acionar, caso necessário, o Corpo de Bombeiros e a Defesa Civil.
- 1.6. Caso haja impedimento para reenergização da Instalação, prosseguir a partir do item 3.

#### $2.$ REENERGIZAÇÃO SEM IMPEDIMENTO DE EQUIPAMENTO

#### $2.1.$ Preparação da Instalação para Reenergização

- 2.1.1. Colocar chave "CLT" de todos os demais disjuntores telecomandáveis na posição "LOC";
- 2.1.2. Abrir ou confirmar abertos todos os disjuntores de 230, 138, 69, 26 e 13.8 kV, com exceção dos disjuntores 11B1, 11E1 e 11E2.
- 2.1.3. Fechar ou confirmar fechados os disjuntores 11B1, 11E1 e 11E2.
- 2.1.4. Desativar o esquema de subtensão, colocando a chave 43/27 na posição 0.
- 2.1.5. Colocar ou confirmar o comando de LTC dos trafos 04T3/T4/T5 na posição "MANUAL/INDIVIDUAL".
- 2.1.6 Posicionar o tape dos transformadores:
	- $\cdot$  04T3 e 04T4 na faixa de 1 a 6:
	- $\cdot$  04T5 na faixa de 2 a 9.

#### $2.2.$ Reenergização da Instalação

Proceder a reenergização na sequência descrita no Anexo, efetuando contato com o CROL nos itens que exijam sua autorização.

#### REENERGIZAÇÃO COM IMPEDIMENTO DE EQUIPAMENTO 3.

#### $3.1.$ Informar ao CROL:

- · equipamento impedido e o motivo do impedimento;
- · principais sinalizações indicadas, chaves de bloqueio e proteções atuadas;
- · resultados da inspeção no pátio;
- · providências tomadas e configuração atual da Instalação.

#### $3.2.$ Restabelecer a Instalação com orientação do CROL.

#### $4.$ PROCEDIMENTOS GERAIS

- $4.1$ Efetuar inspeção geral, anotar relés e bandeirolas atuadas, registrando os resultados nos formulários "Lav-out Chassi Proteção".
- $4.2.$ Fornecer ao CROL informações acerca de:
	- · horário da ocorrência:
	- · configuração da Instalação logo após a ocorrência;
	- · principais sinalizações indicadas;
	- · protecões atuadas:
	- · resultado da inspecão visual:
	- · providências adotadas e configuração atual da Instalação.
- $4.3.$ Informar a ocorrência ao SLOG.
- $4.4.$ Caso ocorra impedimento de equipamento durante a reenergização cujo item não possa ser pulado ou substituído, contatar com o CROL.
- $4.5.$ Nos desligamentos gerais com indisponibilidade de comunicação com o CROL, a Instalação deverá ser reenergizada utilizando-se a "SEQUÊNCIA NORMAL DE FECHAMENTO" até ser atingido o item de autorização explícita do CROL ou item referente ao equipamento impedido que não possa ser pulado ou substituído. O Operador de Instalação deverá tentar meios alternativos de contato com o CROL, para conclusão das manobras de normalização da Instalação.
- 4.6. Caso haja uma tentativa de reenergização sem sucesso devido a ocorrências externas à Instalação, e não havendo impedimento, prepará-la novamente e reenergizá-la conforme Anexo.
- $4.7.$ Caso haja uma tentativa de reenergização sem sucesso devido a ocorrências na própria Instalação, torna-se necessário contatar o CROL.

#### **ANEXO**

#### Não energizar nem manter os barramentos de 230, 138, 69 e 13.8 kV com tensões superiores a 253, 152, 76 e 15 kV, respectivamente.

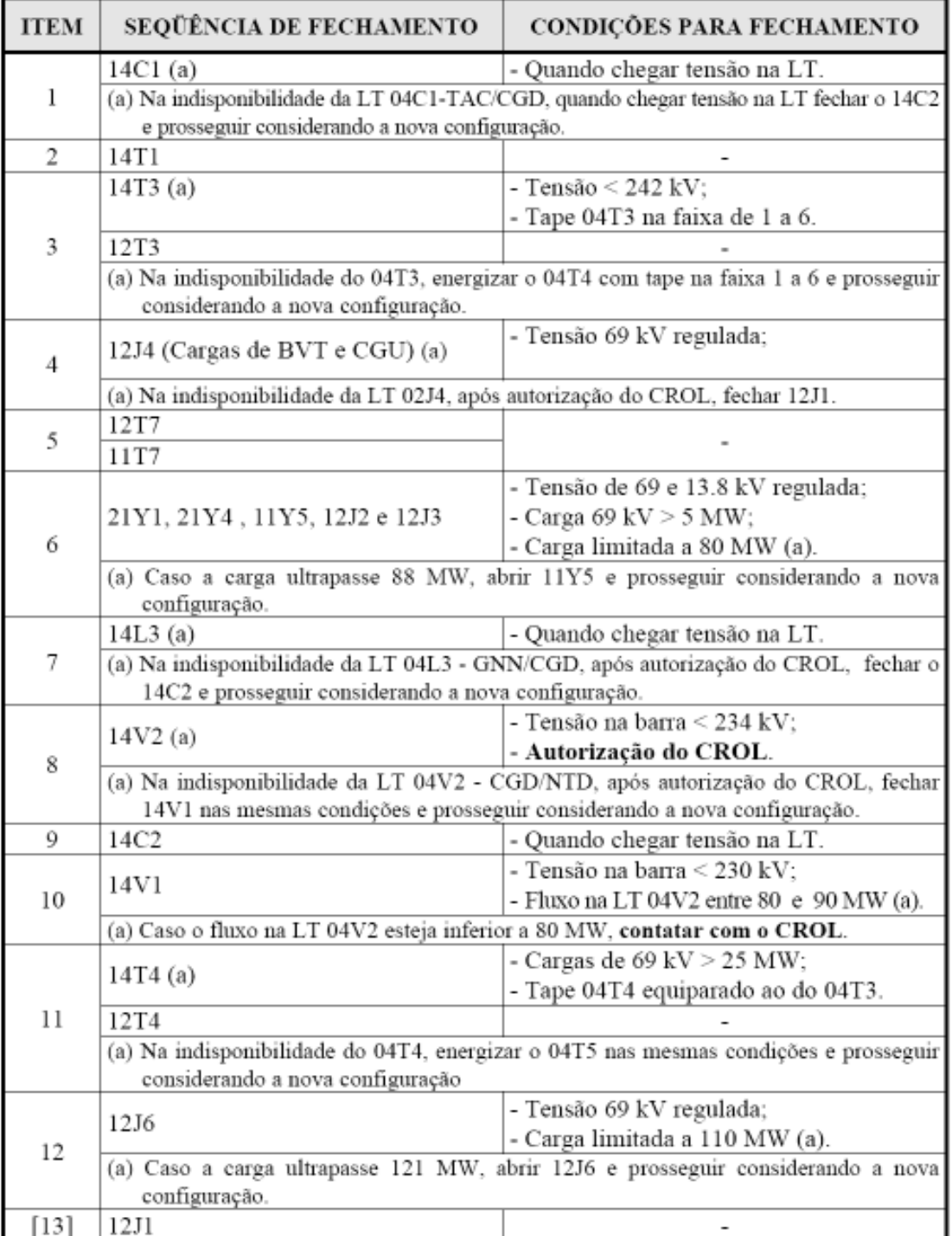

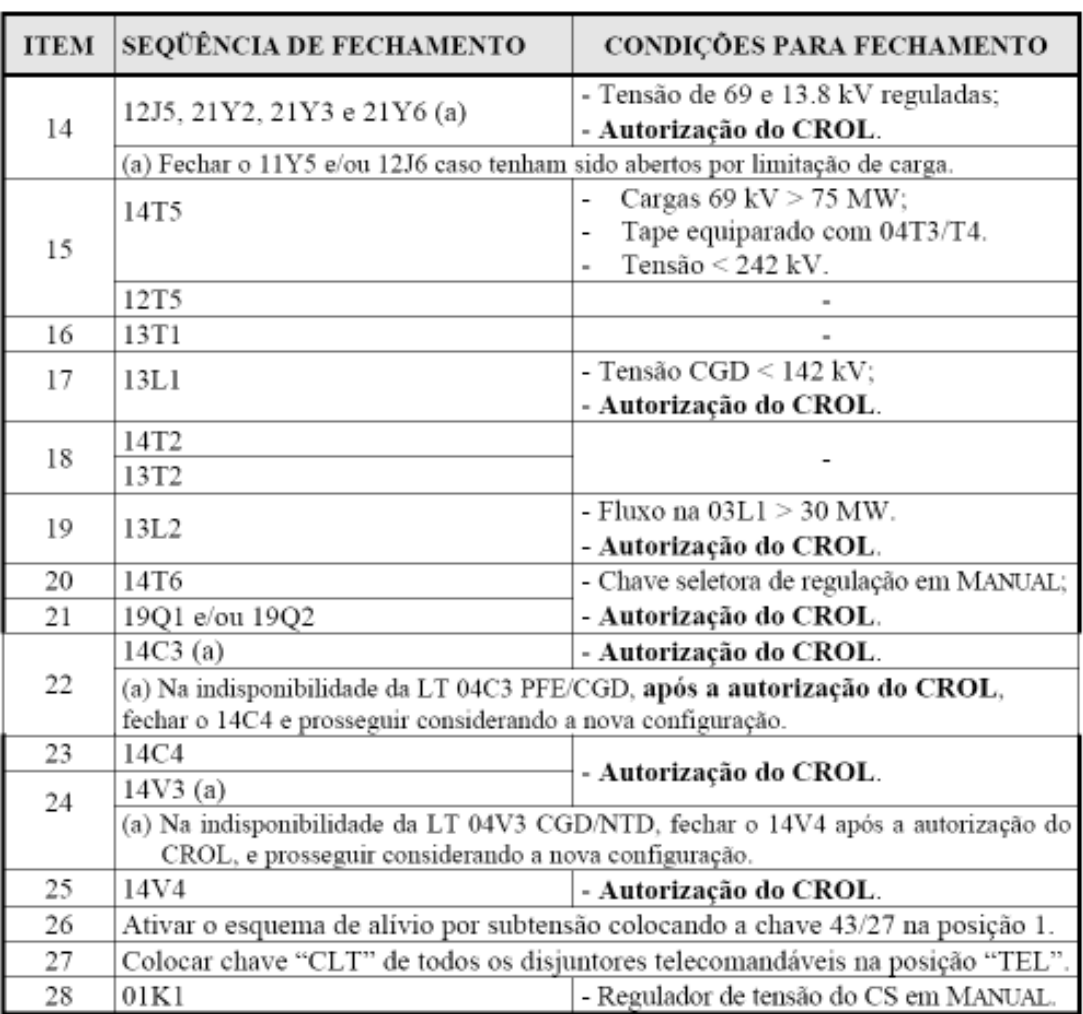

## ANEXO (Continuação)

[ ITEM ] Item que poderá ser pulado em caso de impedimento.

## **Assinaturas:**

**Halisson Rodrigo dos Santos Graduando em Engenharia Elétrica** 

7777777777777777777777777777777

**Maria de Fátima Queiroz Vieira Orientadora** 

7777777777777777777777777777777